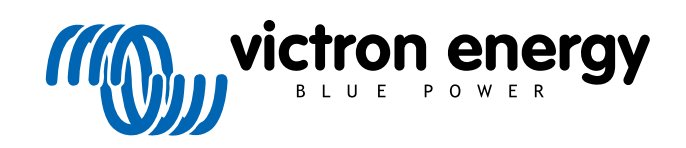

# **Conceção e manual de instalação do sistema de armazenagem de energia (EES)**

Rev 11 - 10/2024 Este manual também está disponível no formato [HTML5](https://www.victronenergy.com/media/pg/Energy_Storage_System/pt/index-pt.html).

# Índice

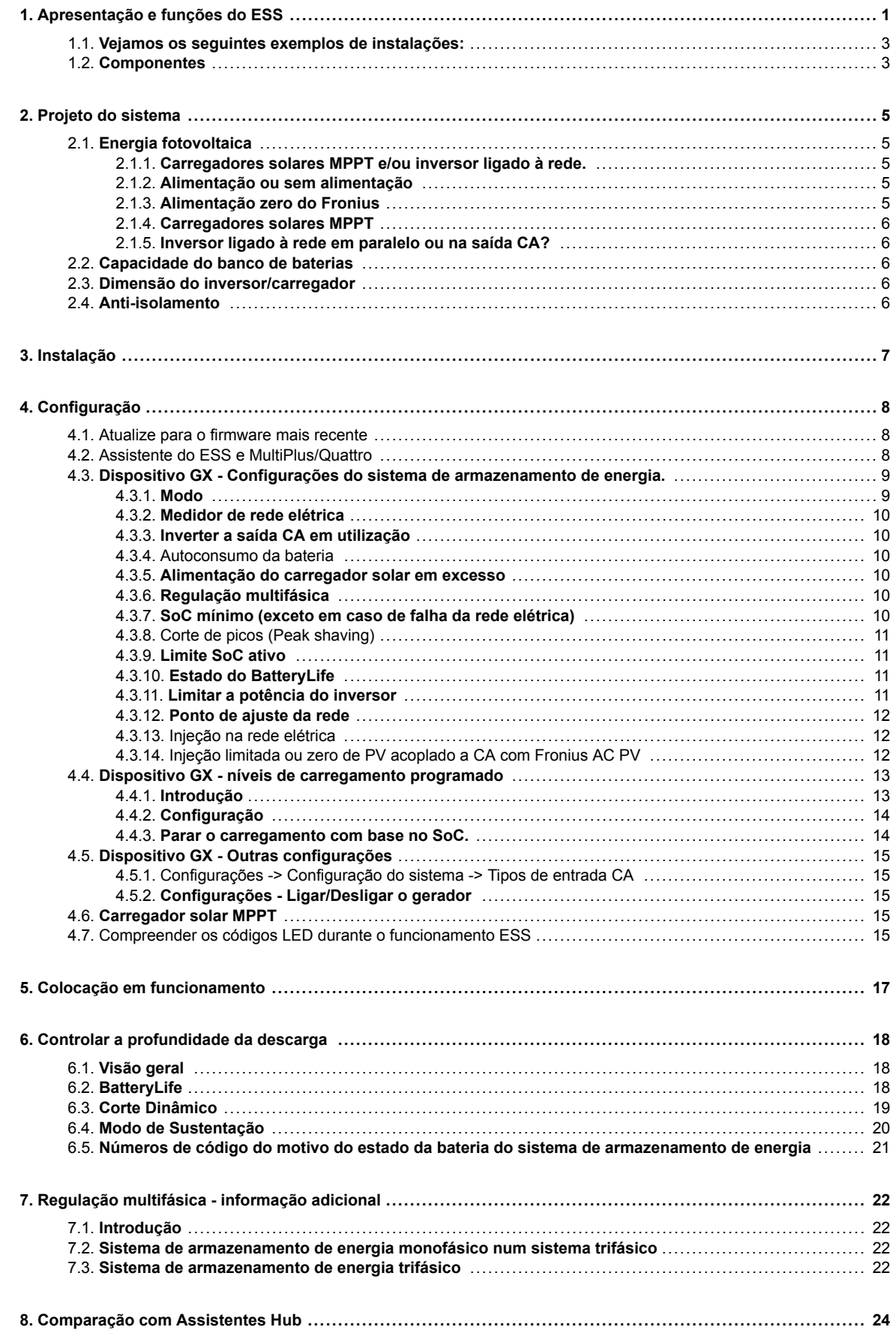

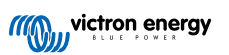

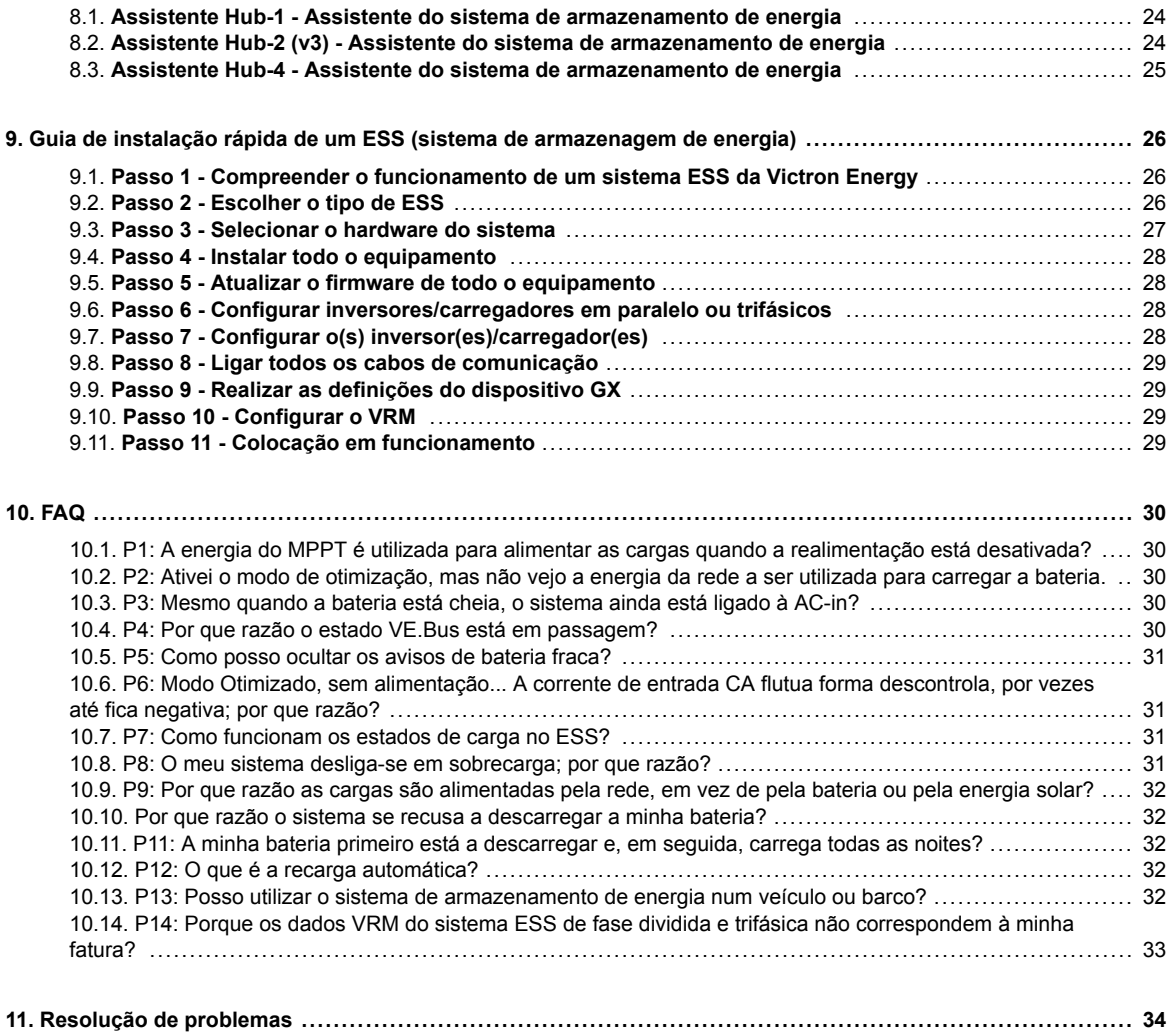

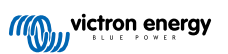

# <span id="page-3-0"></span>**1. Apresentação e funções do ESS**

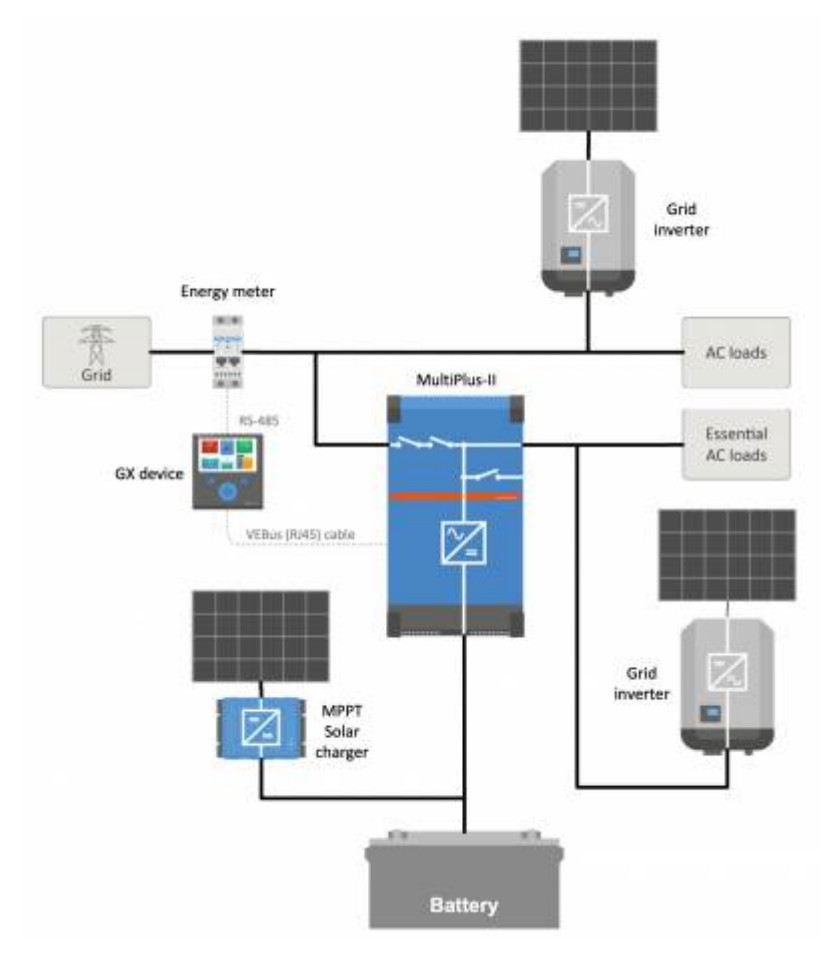

#### **O que é um sistema de armazenagem de energia?**

Um sistema de armazenagem de energia (ESS) é um tipo específico de sistema de energia que integra uma ligação à rede elétrica com um Carregador/Inversor Victron, [dispositivo GX](https://www.victronenergy.com/live/venus-os:start) e um sistema de bateria. Armazena energia solar na bateria durante o dia para utilizar mais tarde quando o sol se põe.

Permite a alteração dos horários de utilização de energia, carregamento solar, apoio à rede elétrica e exportação de energia de volta para a rede.

Quando um ESS consegue produzir mais energia do que aquela que pode utilizar e armazenar, pode vender o excedente à rede elétrica; e quando apresentar uma energia ou potência insuficiente, pode comprá-la automaticamente à mesma rede.

#### **Qual é o requisito mínimo para um ESS?**

Deve haver, pelo menos, um [inversor/carregador](https://www.victronenergy.pt/inverters-chargers) (MultiPlus/Quattro) e um [dispositivo GX](https://www.victronenergy.com/live/venus-os:start) como o [Cerbo GX](https://www.victronenergy.pt/panel-systems-remote-monitoring/cerbo-gx) ou [Ekrano GX](https://www.victronenergy.pt/panel-systems-remote-monitoring/ekrano-gx) no sistema.

Podem ser adicionados outros componentes quando for necessário; consulte a secção **[Projeto do sistema](#page-7-0)** [\[5\]](#page-7-0).

Nota: a informação incluída neste manual do ESS não é aplicável aos modelos Multi RS, que utilizam uma interface VE.Can (não VE.Bus); Consulte os manuais do produto RS para obter informação específica sobre a sua programação para o ESS.

#### **Quando é adequado utilizar o sistema de armazenagem de energia?**

Utilize o ESS num sistema de autoconsumo, num sistema de reserva com energia solar ou numa combinação de ambos: Por exemplo, pode utilizar 30 % da capacidade da bateria para autoconsumo e manter os restantes 70 % disponíveis como reserva para a eventualidade de falha da rede elétrica.

O ESS pode ser configurado para otimizar o autoconsumo ou para manter as baterias carregadas.

#### Otimizar o autoconsumo:

Quando há mais energia fotovoltaica do que o necessário para operar as cargas, o excesso de energia fotovoltaica é armazenado na bateria. Esta energia armazenada é então utilizada para alimentar as cargas nos momentos em que há falta de energia fotovoltaica.

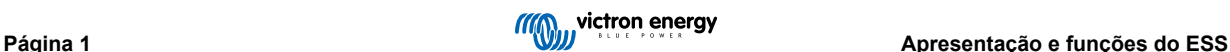

A percentagem da capacidade da bateria utilizada para o autoconsumo é configurável. Se a falha da rede elétrica for extremamente rara, pode ser definida como 100 %. Em locais em que a falha da rede for comum, ou até uma ocorrência diária, como alguns países africanos, pode optar por utilizar apenas 20 % da capacidade da bateria e economizar 80 % para a falha seguinte.

#### Manter as baterias carregadas a 100 %:

O ESS também pode ser configurado para manter as baterias totalmente carregadas. A falha na rede elétrica será, então, a única vez que a energia da bateria é utilizada, como uma reserva. Quando a rede elétrica for reposta, as baterias são recarregadas a partir da mesma ou de painéis solares, se estiverem disponíveis disponíveis.

#### **O sistema de armazenagem de energia num sistema com um gerador**

É também possível configurar o ESS num sistema que utiliza uma reserva para as falhas prolongadas na rede elétrica. A configuração do código de rede elétrica e da perda de rede (LOM) requer uma atenção especial; consulte a documentação [VEConfigure:](http://VEConfigure: grid codes & loss of mains detection) [códigos de rede elétrica e deteção de perda de rede](http://VEConfigure: grid codes & loss of mains detection).

N[odispositivo GX](https://www.victronenergy.com/live/venus-os:start), selecione «Gerador» como o tipo de entrada CA no menu Definições → Configuração do sistema. O sistema ativa então o carregamento do gerador; certifique-se de que o gerador está carregado corretamente e que se desliga automaticamente quando os parâmetros são cumpridos.

#### **Quando não utilizar o sistema de armazenagem de energia**

- Em sistemas fora da rede, com ou sem gerador
- Em sistemas marítimos
- Em sistemas automóveis
- Prioridade do inversor, também conhecido como sistemas de entrada «Isolamento intencional» ou «Ignorar CA».

#### **ESS com ou sem medidor de rede**

O ESS pode ser usado com ou sem um medidor de rede externo.

- Quando existir um medidor de rede, pode ser configurado para funcionar em conjunto com um sistema paralelo à rede, total ou parcial.
- Quando não existir um medidor de rede, todas as cargas são conectadas à saída CA. Isto também se aplica a um Inversor PV conectado à saída CA.

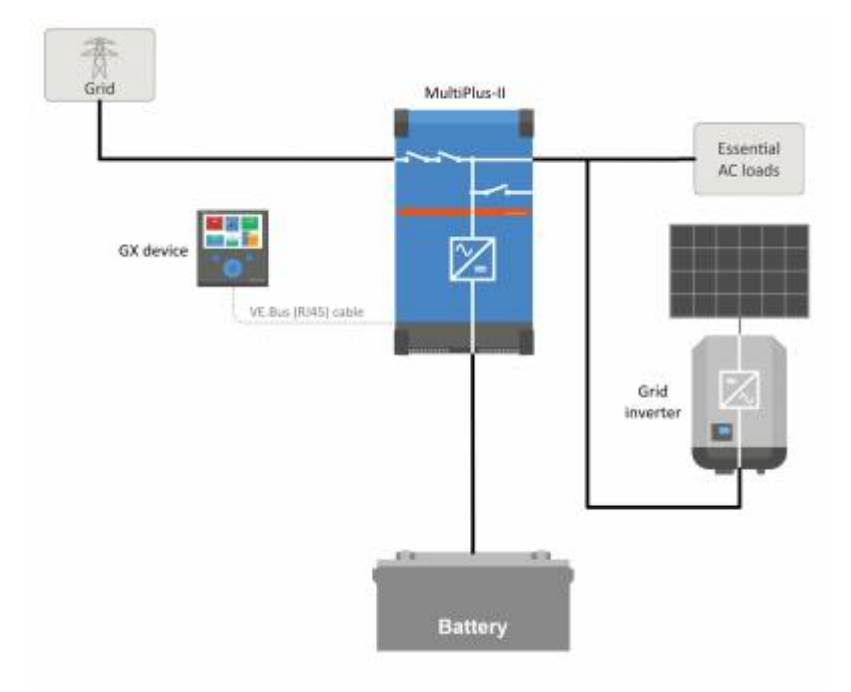

#### **Alimentação opcional de energia do carregador solar MPPT**

A fonte de um MPPT pode ser devolvida à rede. mediante a ativação / desativação com uma definição de utilizador no dispositivo GX: Definições → ESS.

#### **Alimentação zero do Fronius opcional**

Ao utilizar a função de redução de potência nos inversores de rede Fronius, o sistema ESS pode reduzir automaticamente a saída dos inversores PV instalados quando a retroalimentação for detetada; sem comutação, nem alteração de frequência.

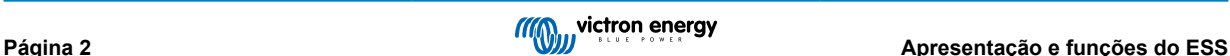

<span id="page-5-0"></span>Não é possível combinar o sistema ESS com o medidor inteligente Fronius, mas também não é necessário, pois o ESS já possui medição.

Com o ESS, não é possível desativar a alimentação num sistema com outras marcas de inversores de rede. Consulte a secção **[Alimentação ou sem alimentação](#page-7-0)** [\[5\]](#page-7-0) para obter mais informação.

#### **Formação sobre o sistema de armazenagem de energia**

- [Webinar sobre o sistema de armazenagem de energia 2016-12-19 Youtube \(EN\)](https://www.youtube.com/watch?v=tbpQzEZTElI)
- [Webinar sobre o sistema de armazenagem de energia 2016-12-19 Youtube \(DE\)](https://www.youtube.com/watch?v=zIfRHrxtxKo&index=1&list=PLnKCJA0l3E6bKtlcvIgCy-bB2wvryr5i8)
- [Webinar sobre o sistema de armazenagem de energia 2016-12-19 Youtube \(ES\)](https://www.youtube.com/watch?v=QxoHfBBGnt4&index=2&list=PLnKCJA0l3E6bKtlcvIgCy-bB2wvryr5i8)
- [Webinar sobre o sistema de armazenagem de energia 2016-12-19 PPT](https://www.victronenergy.com/live/_media/ess:2016_-_ess_training2.pptx)

#### **Introdução ao sistema de armazenagem de energia, exemplos e diagramas**

Está disponível para carregamento um documento separado que fornece mais informações introdutórias, visões gerais e exemplos de sistema [aqui.](https://www.victronenergy.com/upload/documents/Brochure-Energy-Storage-EN_web.pdf)

#### **Opções de controlo avançadas**

Um documento separado que proporciona mais informações sobre os modos 2 e 3 do ESS como opção de controlo avançado. Pode consultar e descarregar em [aqui.](https://www.victronenergy.com/live/ess:ess_mode_2_and_3)

### **1.1. Vejamos os seguintes exemplos de instalações:**

- Sistema de armazenamento de energia em escala residencial com carregador solar MPPT
- Adaptação de uma instalação existente do inversor ligado à rede.
- Sistema com reserva de gerador (utilizando a função de ligar /desligar do grupo gerador automático no GX)

#### **Sistema auxiliar com energia solar**

Todas as cargas são ligadas à saída CA do inversor/carregador. O modo sistema de armazenamento de energia está configurado para «Manter as baterias carregadas».

Ao utilizar um inversor de rede, este também está ligado à saída CA.

Quando a energia da rede estiver disponível, a bateria será carregada com a energia da rede e a fotovoltaica. As cargas são alimentadas a partir de PV quando esta fonte de alimentação estiver disponível.

A injeção é opcional e pode ser ativada ou desativada dependendo dos regulamentos locais.

### **1.2. Componentes**

#### **Inversor/carregador**

- O sistema de armazenamento de energia, utiliza um [inversor MultiPlus ou Quattro bidirecional c](https://www.victronenergy.com/inverters-chargers)omo componente principal.
- Observe que o sistema de armazenamento de energia só pode ser instalado em inversores VE.Bus [Multi e Quattro](https://www.victronenergy.com/inverters-chargers) que apresentam o microprocessador de 2.ª geração (26 ou 27). Todos os novos inversores/carregadores VE.Bus enviados possuem chips de 2.ª geração.
- O Multi RS está atualmente excluído e ainda não suporta o sistema de armazenamento de energia.

#### **Dispositivo GX**

• O sistema gerido pelo [Color Control GX \(CCGX\),](https://www.victronenergy.com/panel-systems-remote-monitoring/color-control) que também fornece monitorização extensiva, tanto local quanto remotamente através do nosso [Portal VRM](https://vrm.victronenergy.com/) e da aplicação [VRM.](https://www.victronenergy.com/support-and-downloads/software#victron-vrm-app)

#### **Bateria**

#### Baterias de lítio Victron

• <https://www.victronenergy.com/batteries/lithium-battery-12-8v>

#### Compatibilidade de baterias de terceiros

Consulte esta lista de baterias de terceiros com as quais o equipamento Victron é compatível:

• [https://www.victronenergy.com/live/battery\\_compatibility:start](https://www.victronenergy.com/live/battery_compatibility:start)

#### Baterias de chumbo: OPzS e OPzV

• A resistência interna relativamente alta deste tipo de baterias deve ser tida em consideração ao conceber um sistema que as utilize.

#### Baterias de chumbo: AGM / GEL

• Importa notar que a utilização de baterias AGM e GEL padrão não é recomendada para instalações concebidas para reiniciar o banco de baterias todos os dias.

#### **Monitor de Bateria**

Em muitas situações, não é necessário instalar um monitor de bateria:

- As baterias de lítio com ligação CAN-bus (BYD B-Box, Pylon, LG Resu e outras) já possuem um monitor de bateria integrado. Adicionar outro apenas irá criar um conflito. Utilize sempre a ligação CAN-bus para fornecer dados do estado da bateria/ estado da carga para estas baterias.
- As baterias de fluxo de brometo de zinco Redflow ZBM/ZCell com ZCell BMS também suportam o mesmo protocolo CAN-bus. Esta é a abordagem de integração preferida para estas baterias.
- O monitor de bateria integrado do inversor/carregador Multi pode ser utilizado para fornecer dados nas situações em que as baterias instaladas não têm um monitor integrado. A vantagem aqui é que num sistema de armazenagem de energia, as correntes de carga dos carregadores solares MPPT também serão tidas em consideração.

A única situação em que um monitor de bateria externa é necessário é quando um sistema que utiliza um tipo de bateria sem monitor também possui fontes de energia adicionais: por exemplo, um gerador eólico CC. (Nenhum tipo de bateria de monitor inclui baterias de chumbo, por exemplo, ou baterias de lítio [Victron de 12,8 V](https://www.victronenergy.com/batteries/lithium-battery-12-8v).)

Quando for necessário um monitor de bateria adicional, utilize um destes:

- [BMV-700](https://www.victronenergy.com/battery-monitors/bmv-700)
- [Derivador Lynx VE.Can](https://www.victronenergy.com/battery-monitors/lynx-shunt-ve-can)

A informação detalhada está disponível no [manual CCGX, secção 5.2](https://www.victronenergy.com/media/pg/CCGX/en/configuration.html#UUID-3d1bea6f-30a0-7d84-8ba6-dab25033ba16).

#### **Medidor de rede (opcional)**

Para uma instalação paralela à rede total ou parcial, pode ser instalado um medidor de energia no painel de distribuição principal entre a rede e a instalação.

Um medidor de rede não é necessário onde não houver uma fonte(s) de energia renovável CA e também nenhuma carga(s) CA presente no *lado* da entrada do sistema Multi/Quattro (ou seja, onde todas estas fontes e cargas estão no *lado* da saída do sistema Multi/Quattro).

Se houver alguma fonte de energia renovável CA ou qualquer carga CA entre o ponto de ligação à rede e o lado da entrada do sistema Multi/Qattro, serão calculados e registados resultados incorretos pelo GX, a menos que um medidor de rede seja instalado e ativado.

Em particular, sem um medidor de rede:

- Quando a energia renovável está a ser fornecida no lado da entrada, o valor da rede estará errado (muito baixo/negativo); e
- O valor de carga CA apresentado será muito baixo (e apresentará zero onde houver um excedente de energia renovável).

Ambos os problemas são resolvidos com a instalação de um medidor de rede.

[Clique aqui para obter mais informações sobre a configuração dos medidores de rede.](https://www.victronenergy.com/live/energy-meters:start)

#### **Energia fotovoltaica (opcional)**

- O sistema de armazenamento de energia pode funcionar com inversores fotovoltaicos vinculados à rede e/ou carregadores solares MPPT. (Uma combinação de ambos também é possível.)
- Com a utilização de inversores fotovoltaicos associados à rede, recomendamos que a monitorização seja realizada com o CCGX. Consulte as opções no [manual CCGX .](https://www.victronenergy.com/media/pg/CCGX/en/index-en.html)
- O sistema de armazenamento de energia também pode funcionar sem energia fotovoltaica. Isto é típico nas *centrais elétricas virtuais*, onde a instalação faz parte de um cluster de pequenos sistemas de armazenamento - fornecendo energia para a rede durante o pico de procura.

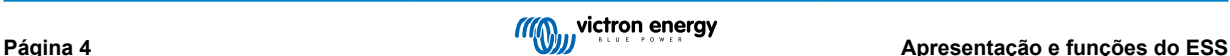

# <span id="page-7-0"></span>**2. Projeto do sistema**

### **2.1. Energia fotovoltaica**

#### **2.1.1. Carregadores solares MPPT e/ou inversor ligado à rede.**

O sistema de armazenamento de energia pode funcionar com um carregador solar MPPT, um inversor ligado à rede ou uma combinação de ambos.

De um modo geral, o carregador solar MPPT será mais eficiente do que um inversor ligado à rede num sistema de pequena dimensão. Isto ocorre porque um carregador solar MPPT é até 99 % eficiente, enquanto que a energia PV proveniente de um inversor ligado à rede é primeiro convertida de CC para CA, depois de volta para CA para CC, causando perdas de 20 % ou 30 %. Isto ainda será mais percetível quando o consumo de energia ocorrer principalmente de manhã e à noite.

Quando a maior parte do consumo de energia ocorrer durante o dia, (digamos num escritório com ar condicionado) um inversor ligado à rede será mais eficiente. Após a conversão (muito eficiente) para CA, a unidade de ar condicionado utiliza a energia fotovoltaica diretamente.

Em caso de «Não Injeção», considere a aplicação de um carregador solar MPPT ou um inversor Fronius PV e depois utilize a função «Injeção zero». Isto leva a um sistema muito mais estável.

#### **2.1.2. Alimentação ou sem alimentação**

As regras de alimentação diferem em todo o mundo. Em vários países:

- 1. A energia pode ser vendida de volta à rede ou, para reduzir a conta de eletricidade, funciona ao contrário.
- 2. A alimentação é permitida, mas não recompensada: Toda a energia que é realimentada é perdida no sentido de que o fornecedor de serviços públicos não pagará por ela. É, no entanto, uma contribuição de energia ecologicamente viável.
- 3. A alimentação é absolutamente não tolerada mesmo por alguns segundos: existem certos contadores pré-pagos na África do Sul que se desligam da rede quando detetam a alimentação.
- 4. A alimentação resulta em contas inflacionadas porque o medidor de eletricidade só pode contar numa direção para cima. Cada kWh realimentado para a rede é contado erroneamente como energia utilizada e será cobrado.

#### Alimentação

A alimentação de energia fotovoltaica através de um carregador solar MPPT pode ser *ativada* ou *desativada* no menu Sistemas de Armazenagem de Energia no CCGX. Importa notar que, quando desativada, a energia fotovoltaica ainda estará disponível para alimentar cargas CA.

A alimentação fotovoltaica ligada a inversores de rede ocorre automaticamente. Não há configurações ou considerações especiais de conceção a serem consideradas, esteja ligado na entrada e/ou saída do inversor/carregador.

#### Sem alimentação

A alimentação de energia fotovoltaica através de um carregador solar MPPT pode ser ativada ou desativada no menu Sistemas de Armazenagem de Energia no CCGX.

Para inversores ligados à rede, a única opção é utilizar um inversor ligado à rede Fronius e utiliza a função alimentação zero do Fronius. Consultar ponto 2.1.3 [5].

A utilização de outras marcas de inversores ligados à rede num sistema «sem alimentação» não é recomendado. Com o sistema de armazenagem de energia não é possível evitar a alimentação onde outras marcas estão instaladas. E utilizar o Assistente Hub-2 como método alternativo faz com que seja uma instalação nada perfeita. Podem surgir problemas com luzes a piscar - ou até mesmo a um desligar de todo o sistema, por sobrecarga, quando uma carga elevada é ligada ou desligada.

#### **2.1.3. Alimentação zero do Fronius**

Para os inversores ligados à rede Fronius, o sistema de armazenagem de energia tem uma característica especial: Alimentação zero.

Com a opção alimentação zero ativada o sistema de armazenagem de energia monitoriza continuamente e controla ativamente a potência de saída do inversor ligado à rede Fronius. Consultar o ponto [4.3.11 \[12\]](#page-14-0) para requisitos e configurações pormenorizadas.

#### <span id="page-8-0"></span>**2.1.4. Carregadores solares MPPT**

Todos os carregadores solares MPPT Victron podem ser utilizados: ambos os modelos com uma porta VE.Direct, bem como os modelos com uma porta VE.Can.

#### **2.1.5. Inversor ligado à rede em paralelo ou na saída CA?**

Existem duas opções ao ligar o inversor ligado à rede:

- em paralelo com o Multi ou Quattro.
- na saída CA.

Quando ligado à saída CA, aplica-se a [regra do fator 1,0.](https://www.victronenergy.com/live/ac_coupling:start) Não existem exceções. Utilize também a regra do fator 1,0 em países onde a rede elétrica raramente falha; e também ao ligar um inversor ligado à rede Fronius na saída CA, e a utilizar o a «alimentação zero».

### **2.2. Capacidade do banco de baterias**

Num sistema paralelo à rede, a dimensão do banco de baterias tem os seguintes efeitos:

- As baterias pequenas serão mais económicas: mas toda a capacidade de armazenamento disponível é utilizada todos os dias
- As baterias pequenas serão carregadas e descarregadas com altas correntes. Isto fará com que as baterias de chumbo, em particular, tenham uma vida útil mais curta.
- As baterias maiores, combinadas com uma instalação fotovoltaica relativamente grande, podem armazenar o excesso de energia em dias ensolarados. A energia pode então estar disponível durante vários dias consecutivos de mau tempo.
- As baterias maiores fornecem uma maior autonomia durante uma queda de energia. Quando a instalação é necessária para funcionar como uma *fonte de alimentação ininterrupta*uma bateria de grande capacidade oferece um fornecimento de energia seguro por períodos mais longos..

Num sistema auxiliar, o tamanho da bateria é calculado pela autonomia necessária durante uma falha de rede.

Consultar [Capacidade mínima da bateria do acoplamento CA](https://www.victronenergy.com/live/ac_coupling:start#minimum_battery_capacity) para tamanhos mínimos de bateria de sistemas com um inversor fotovoltaico ligado à saída CA do(s) Multi(s) ou Quattro(s).

### **2.3. Dimensão do inversor/carregador**

A dimensão necessária do inversor/carregador depende do tipo de instalação..

Numa instalação paralela à rede, o tamanho do inversor/carregador pode ser (muito?) menor do que as cargas nominais e de pico mais altas previstas Por exemplo, para cobrir a carga básica de uma residência de duas pessoas, um inversor/carregador de 800 VA pode ser suficiente. Para uma família, um inversor/carregador de 3000 VA pode operar a maioria dos aparelhos desde que não esteja a funcionar ao mesmo tempo mais que um aparelho. Isto significa que o sistema pode reduzir o consumo de energia da rede do final da primavera ao início do outono - talvez até zero - com armazenamento suficiente.

Numa instalação de reserva, o inversor/carregador tem de ser dimensionado de acordo com as cargas previstas.

### **2.4. Anti-isolamento**

O sistema de armazenagem de energia requer sempre anti-isolmento. Isto também é verdadeiro para um sistema sem alimentação.

Em vários países, o anti-isolamento integrado nos nossos produtos pode ser utilizado. Por exemplo, o MultiGrid na Alemanha e o MultiPlus no Reino Unido. Consulte os certificados no nosso site para obter detalhes.

Caso não haja nenhum produto certificado disponível para o país de instalação, instale um anti-isolamento externo.

Mais informação aqui: [VEConfigure: códigos da rede e deteção de perda da rede elétrica.](https://www.victronenergy.com/media/pg/VE.Bus_Configuration_Guide/en/description-of-settings.html#UUID-e3024f7a-0ed1-05c7-f976-abfb2c7fb31f)

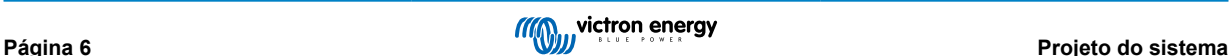

# <span id="page-9-0"></span>**3. Instalação**

Siga as instruções nos manuais de cada componente para a sua correta instalação.

Ao instalar um *sistema de armazenagem de energia* de fase única num sistema com uma ligação*trifásica* à rede elétrica, certifique-se de instalar o sistema de armazenagem de energia na fase um, L1.

#### **Carregamento com compensação de temperatura**

#### Multi, MultiPlus, MultiGrid ou Quattro

Ligue o sensor de temperatura fornecido com o dispositivo. No caso de instalações com várias unidades em paralelo e/ou configurações bifásicas ou trifásicas, o fio sensor de temperatura pode ser ligado a qualquer unidade do sistema. Para mais informações, consultar [Sistemas VE.Bus paralelos e trifásicos.](https://www.victronenergy.com/live/ve.bus:manual_parallel_and_three_phase_systems)

O Multi irá, é claro, utilizar a temperatura medida da bateria para carregamento com compensação de temperatura. Irá também fazer isto ao carregar com energia proveniente de um inversor fotovoltaico ligado à rede, esteja ligado à rede elétrica, ou - no caso de uma falha na rede - à energia solar proveniente de um inversor fotovoltaico ligado à rede quando este inversor estiver ligado à saída.

#### Carregadores solares

Os carregadores solares irão utilizar automaticamente as informações do Multi ou do Quattro também para carregamento com compensação de temperatura. Tanto os carregadores solares VE.Direct como VE.Can.

#### **Cablagem do sensor de tensão**

- Multi, MultiPlus, Multi Grid e Quattros: ligue o sensor de tensão de acordo com as instruções do manual.
- Carregadores solares VE.Direct: não há opção de sensor de tensão: não é utilizado um sensor de tensão
- VE.Can carregadores solares: ligue o cabo do sensor de tensão a um dos carregadores solares em cada grupo de «sincronização».

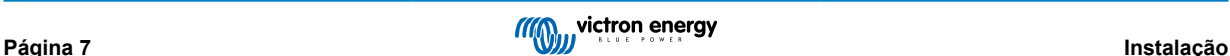

# <span id="page-10-0"></span>**4. Configuração**

### **4.1. Atualize para o firmware mais recente**

Atualize todos os componentes para a versão de firmware mais recente:

- Dispositivos GX: Venus OS v2.15 ou mais recente.
- Atualizar um CCGX da v1.74 para uma versão mais recente requer uma atualização manual única. Não pode ser feito automaticamente. As instruções para a atualização v2.00 estão disponíveis [aqui.](https://www.victronenergy.com/live/ccgx:firmware_upgrade_to_v2)
- Multi, MultiGrid, MultiPlus ou Quattro: 422 ou mais recente. Atualize com a VictronConnect (descarregue o guia de configuração VictronConnect para produtos VE.Bus [aqui](https://www.victronenergy.pt/support-and-downloads/manuals#item=manuals-multiplus)) ou utilize as [atualizações remotas do firmware do VE.Bus](https://www.victronenergy.com/live/venus-os:remote_ve.bus_firmware_updates).
- Os carregadores solares, VE.Can ou VE.Direct devem executar a sua versão de firmware mais recente.

Para obter instruções e ficheiros de firmware, consulte a secção Firmware em [Victron Professional](https://professional.victronenergy.com/).

### **4.2. Assistente do ESS e MultiPlus/Quattro**

Configurações a realizar no VEConfigure:

**1. Separador de rede elétrica:** configure o código do país.É necessária uma senha: deve pedi-la ao seu fornecedor. Mais informação em [VEConfigure: códigos e deteção de perda de rede elétrica](https://www.victronenergy.com/live/ve.bus:grid-codes-and-loss-of-mains-detection).

**Nota:** Se deixar esta definição em «Nenhum», o sistema não irá fornecer energia da bateria para suportar as cargas CA locais quando a rede elétrica estiver ligada. Deve alterar esta configuração, mesmo que não pretenda exportar energia CC para a rede.

- **2. Adicionar Assistente ESS:** [Como adicionar um Assistente do início ao fim](https://www.victronenergy.com/live/assistants:how_to_add_and_configure_an_assistant)
- **3. Separador Geral:** O Assistente ESS vai ter o monitor de bateria integrado do Multiplus/Quattro ativado. Pode deixá-lo ativado (!) mesmo que haja um BMV ou uma bateria ligada a CAN-bus inteligente no sistema.
- **4. Separador Carregador:** O Assistente ESS já deve ter selecionado o tipo de bateria adequado, bem como desativado o modo Armazenamento. Verifique e, quando for necessário, altere restantes parâmetros: tensões de carga e corrente de carga máxima.

Tenha em conta que, nos sistemas com o Assistente ESS instalado, os carregadores solares MPPT seguem a curva de carga definida no VEConfigure. Os parâmetros de carga configurados nos carregadores solares MPPT são ignorados numa configuração ESS.

**5.** Defina todas as outras configurações.

Notas em relação ao limite de corrente de entrada e PowerAssist:

- **Definição do limitador da corrente de entrada**: O limite configurado é utilizado como o limiar para a corrente CA na entrada CA do Multi/Quattro. Tenha em conta também que:
	- As cargas em paralelo com o Multi/Quattro não são tidas em conta: portanto, deve instalar todas as cargas na saída CA do Multi ou Quattro em sistemas que requerem a funcionalidade do limitador de corrente de entrada CA como, por exemplo, sistemas com uma pequena carga CA ligada.
	- O limitador de corrente será utilizado para ambas as direções da corrente.
	- A configuração do PowerAssist em VEConfigure3 será desativada e ignorada quando o sistema de armazenamento de energia for instalado.
- **Limitador de corrente dinâmico:** O limitador de corrente dinâmico em VEConfigure3 será desativado e ignorado quando o sistema de armazenamento de energia for instalado.

#### **Notas relacionadas com os níveis de aviso de bateria fraca:**

- O aviso de bateria fraca é ativado quando a tensão da bateria cai abaixo do nível de corte dinâmico mais o deslocamento de reinicialização, que é predefinido para 1,2 Volt para um sistema de 48 V. Assim, tal como a tensão de corte, o nível de tensão de advertência também é dinâmico.
- Não há histerese: o aviso desaparece quando a tensão aumentar novamente.
- Durante este aviso, também chamado de pré-alarme, o LED vermelho no Multi fica intermitente e, opcionalmente, o dispositivo GX mostra uma notificação. Para a maioria dos sistemas ESS, recomenda-se desativar esta notificação no dispositivo GX. Consulte **[FAQ](#page-32-0)** [\[30\]](#page-32-0) P5.
- Os parâmetros relacionados no separador Inversor, ou seja, o corte por entrada CC baixa, reiniciar e níveis de pré-alarme não se aplicam. São ignorados quando o Assistente ESS está instalado.

#### <span id="page-11-0"></span>**Notas gerais:**

- A energia PV proveniente de um inversor de ligação à rede, ligado em paralelo ou na saída CA será utilizada para carregar a bateria. A corrente de carga e os restantes parâmetros de carga são configurados no separador Carregador em VEConfigure3.
- Certifique-se de manter a caixa de seleção das baterias de lítio na página do carregador de acordo com a escolha da bateria no Assistente.
- Ao utilizar um VE.Bus BMS e um Multi Compact, verifique os interruptores DIP: O interruptor DIP 1 deverá estar ligado e o interruptor DIP 2 deverá estar desligado.

### **4.3. Dispositivo GX - Configurações do sistema de armazenamento de energia.**

Navegar para Configurações → Sistema de armazenamento de energia, para ver o seguinte menu:

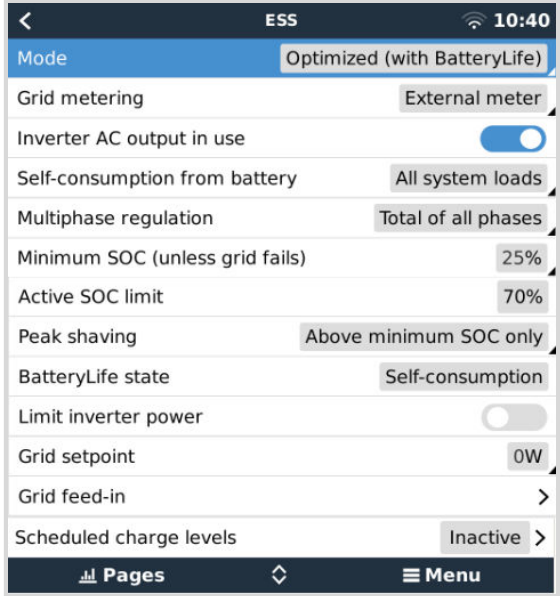

#### **4.3.1. Modo**

#### **Otimizado (com vida útil da bateria) e otimizado (sem vida útil da bateria)**

Às vezes, quando há excesso de energia fotovoltaica, a energia fotovoltaica é armazenada na bateria. Esta energia armazenada é então utilizada, mais tarde, para alimentar as cargas nos momentos em que há falta de energia fotovoltaica.

#### **Manter as baterias carregadas**

As falhas na rede elétrica são os únicos períodos em que a bateria irá descarregar. Assim que a rede for restaurada, as baterias serão recarregadas com energia da rede e, claro, também solar, quando disponível.

#### **Controlo externo**

Os algoritmos de controlo do sistema de armazenamento de energia estão desativados. Utilize isto ao auto-implementar um circuito de controlo. [Mais informações](https://www.victronenergy.com/live/ess:ess_mode_2_and_3).

#### **BatteryLife**

Para informações sobre o funcionamento do BatteryLife, consultar o [ponto 6.2. \[18\]](#page-20-0) Resumindo, ative o BatteryLife para estas tecnologias:

- OPzV, OPzS
- GEL / AGM
- Baterias de lítio Victron 12,8 V e outras baterias de lítio que possuem equilíbrio passivo da célula

Como não faz sentido deixar uma bateria descarregada, sem energia de reserva em caso de falha da rede elétrica, recomendamos deixar o BatteryLife ativado também nas seguintes tecnologias de bateria:

- Lítio com equilíbrio passivo da célula
- [Redflow ZCell](https://www.victronenergy.com/live/battery_compatibility:redflow_zcell)

No entanto, o BatteryLife pode ser desativado nestes casos.

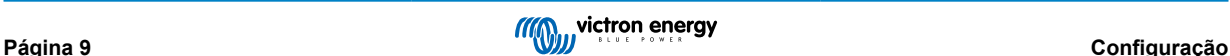

### <span id="page-12-0"></span>**4.3.2. Medidor de rede elétrica**

Selecione Medidor externo se estiver instalado um medidor externo, como um EM540; caso contrário, mantenha a configuração como inversor/carregador.

Todas as cargas e (opcional) inversores ligados à rede devem ser instalados na saída CA num sistema sem medidor de rede Victron. Consulte a versão anterior no manual para obter mais informações.

#### **4.3.3. Inverter a saída CA em utilização**

Definir como «desativado» oculta o gráfico da saída CA no painel de visão geral. Utilize-o em sistemas onde não existe nada ligado à saída do Multi ou Quattro, o que é típico de certos sistemas paralelos à rede na Europa Ocidental.

#### **4.3.4. Autoconsumo da bateria**

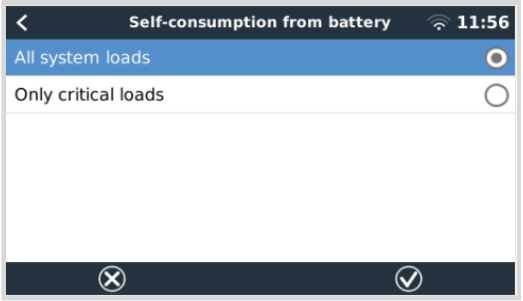

Esta definição permite que o ESS utilize unicamente a energia da bateria para as cargas essenciais. Também permite dimensionar os bancos de baterias para obter cargas críticas durante a noite sem descarregar a bateria nas cargas não essenciais.

Isto é relevante para os sistemas ESS com:

- a. Medidor da rede elétrica
- b. Cargas não essenciais bastante significativas
- c. Injeção desativada

As opções de configuração são:

- Todas as cargas do sistema (predefinição)
- Apenas cargas críticas

Este item do menu só será visível se a opção «Saída CA do inversor em utilização» estiver ativada.

#### **4.3.5. Alimentação do carregador solar em excesso**

Defina como «ligado» para fazer com que o carregador solar funcione sempre opere no seu ponto de potência máxima. A primeira prioridade é alimentar as cargas e a segunda prioridade é carregar a bateria. Se houver mais energia disponível quando estas duas prioridades forem atendidas, esta energia será fornecida à rede elétrica.

Importa notar que, ao ativar esta opção, o limite de corrente de carga DVCC configurado em Configurações → Limitar corrente de carga não estará ativo. O carregador solar funcionará com potência total para alimentação máxima na rede. É aconselhável configurar um limite seguro para os carregadores solares quando utilizados com um pequeno banco de baterias.

#### **4.3.6. Regulação multifásica**

Consultar o ponto 7 [10].

#### **4.3.7. SoC mínimo (exceto em caso de falha da rede elétrica)**

Limite mínimo de estado da carga configurável. Com ou sem o BatteryLife ativado, o sistema de armazenamento de energia irá reduzir as cargas assim que o estado de carga cair para a configuração definida - exceto quando a rede elétrica falhar e o sistema estiver no modo Inversor Neste caso, irá continuar a descarregar a bateria até que um dos outros limites seja atingido. Consultar o [ponto 6.1 \[18\]](#page-20-0) para mais informação.

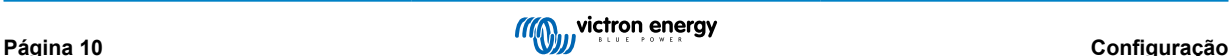

#### <span id="page-13-0"></span>**4.3.8. Corte de picos (Peak shaving)**

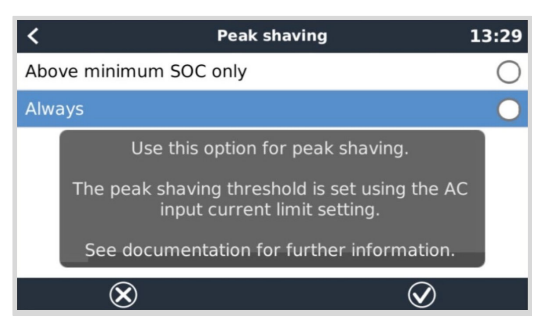

(Aplicável apenas quando o modo BatteryLife estiver ativado - está sempre ligado no modo «Manter as Baterias Carregadas»)

Utilizar a opção de corte de pontas permite ao sistema manter o modo PowerAssisting quando as cargas excederem o limite de corrente de entrada de CA ou quando for necessário ou somente acima do parâmetro SoC mínimo.

Quando o pico terminar, a bateria vai ser recarregada com a energia da rede elétrica, priorizando ainda a energia solar.

Tenha em conta que existe uma histerese de 5 %; se o SoC mínimo estiver definido como 50 %, vai começar a recarregar novamente para estes 50 % apenas quando (por corte do pico) a bateria tiver caído para 45 %.

Lembre-se igualmente de que isto funciona apenas para as cargas críticas na saída CA, não para as que estiverem conectadas a um medidor de energia.

A predefinição para os modos otimizados ocorre apenas «acima do SoC mínimo». Use esta opção em sistemas que não realizem o corte de picos.

#### **4.3.9. Limite SoC ativo**

(Aplica-se apenas quando o BatteryLife está ativado)

Esta % mostra a capacidade máxima utilizável do sistema - que nunca será superior a 80 %.

Utilize esta configuração para ver o nível atual de estado da carga do BatteryLife.

#### **4.3.10. Estado do BatteryLife**

Os diferentes estados do BatteryLife são:

- *Autoconsumo:* funcionamento normal descarga permitida.
- *Descarga desativada:* a bateria descarregou até o limite real do estado da carga. (O estado irá voltar a *autoconsumo* sempre que o estado da carga seja superior a 5 % do limite definido).
- *Carga lenta:* O sistema de armazenamento de energia irá carregar a bateria lentamente quando o estado da carga estiver abaixo do limite real do estado da carga por mais de 24 horas. Isto irá o carregamento lento até que o limite inferior seja atingido, ponto em que o sistema muda novamente para *Descarga desativada*.
- *Sustentação:* o Multi/Quattro entrou no modo de sustentação assim que a tensão da bateria atingiu a tensão de corte dinâmico durante a descarga.
- *Recarga:* O sistema de armazenamento de energia irá recarregar até o limite mínimo do estado da carga se cair mais de 5 % abaixo do estado de carga mínimo configurado. Assim que o estado de carga mínimo é atingido, o sistema muda mais uma vez para *Descarga desativada*.

#### **4.3.11. Limitar a potência do inversor**

Limita a potência consumida pelo Multi: ou seja, limitar a potência sendo invertida de CC para CA.

Notas:

- As perdas no inversor/carregador *não* serão tidas em consideração. Se quiser limitar a quantidade de energia consumida pela bateria, terá que definir este limite um pouco mais baixo para compensar as perdas.
- A energia proveniente dos MPPT não é considerada. Utilizar este recurso num sistema com MPPT pode fazer com que a potência de saída do MPPT seja reduzida.
- Este limite diz respeito à energia retirada da bateria e irá afetar o total de todas as fases.
- Este limite aplica-se apenas a utilitários ligados à saída CA: No modo inversor, as cargas CA determinam quanta energia é retirada da bateria.

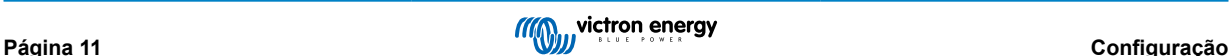

#### <span id="page-14-0"></span>**4.3.12. Ponto de ajuste da rede**

Isto define o ponto em que a energia é retirada da rede quando a instalação está em modo de autoconsumo. Definir este valor um pouco acima de 0 W evita que o sistema realimente a energia para a rede quando houver um pouco de excesso no regulamento. O valor padrão é, portanto, 50 W - mas deve ser definido com um valor mais alto em grandes sistemas.

#### **4.3.13. Injeção na rede elétrica**

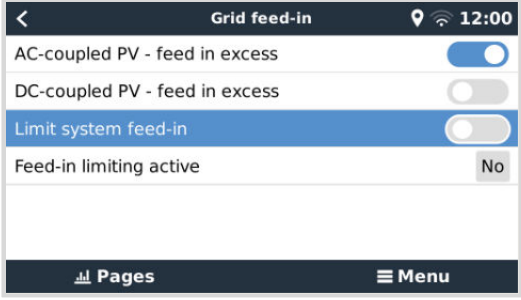

A injeção na rede elétrica pode ser controlada através deste menu. Permite desativar completamente a injeção PV acoplada a CA e/ou CC ou limitar a potência de injeção máxima.

A injeção apenas ocorrerá se houver uma produção PV excedente suficiente para as cargas e se a bateria estiver carregada (ou no limite da corrente de carga).

O indicador do estado ativo da limitação da injeção mostra «Sim» apenas se esta limitação estiver a funcionar. Nas restantes situações, o estado visualizado é «Não».

Nota: O limite da injeção do sistema é um objetivo do sistema e, em algumas circunstâncias como uma desconexão de uma carga de grande dimensão ou um aumento súbito da produção solar, pode ser superado momentaneamente até que o sistema consiga regular a produção do inversor para o limite objetivo.

#### **4.3.14. Injeção limitada ou zero de PV acoplado a CA com Fronius AC PV**

A função de Injeção limitada ou zero de PV acoplado a CA foi criada especificamente e testada mais rigorosamente com os inversores CA PV Fronius.

- A versão mais antiga do firmware da Fronius que pode ser utilizada é 3.7.3-2
- Se houver mais de um inversor fotovoltaico Fronius presente no sistema, todos eles serão limitados.
- A alimentação zero não é compatível com os inversores IG Plus Fronius

Altere as seguintes configurações na interface Web da Fronius:

- No menu de configuração da Fronius, defina Exportação de dados via Modbus para tcp.
- No mesmo menu, defina o tipo de modelo Sunspec para int + SF
- Em Configurações → Editor DNO, certifique-se de que na secção «Prioridades de controlo», «Controlo via Modbus» esteja definido como prioridade 1

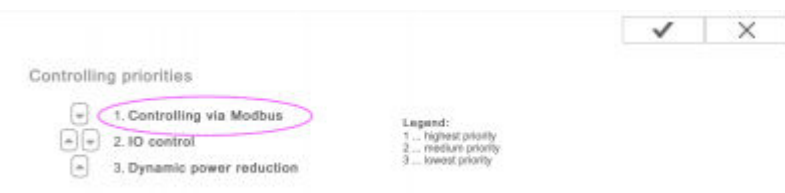

Nota em Configurações→Editor DNO, a configuração por defeito para a redução dinâmica de potência é "sem limite/desligada". Se pretender que o Fronius deixe de gerar caso as comunicações sejam perdidas (e já não receber instruções do controlo Modbus), então a "redução dinâmica de potência" também precisa de ser configurada.

Para este procedimento, defina limitação de exportação para todo o sistema ("entireSystem"), e DPL\_SOFTLIMIT\_POWERLIMIT para o limite de potência de exportação (ou 0).

<span id="page-15-0"></span>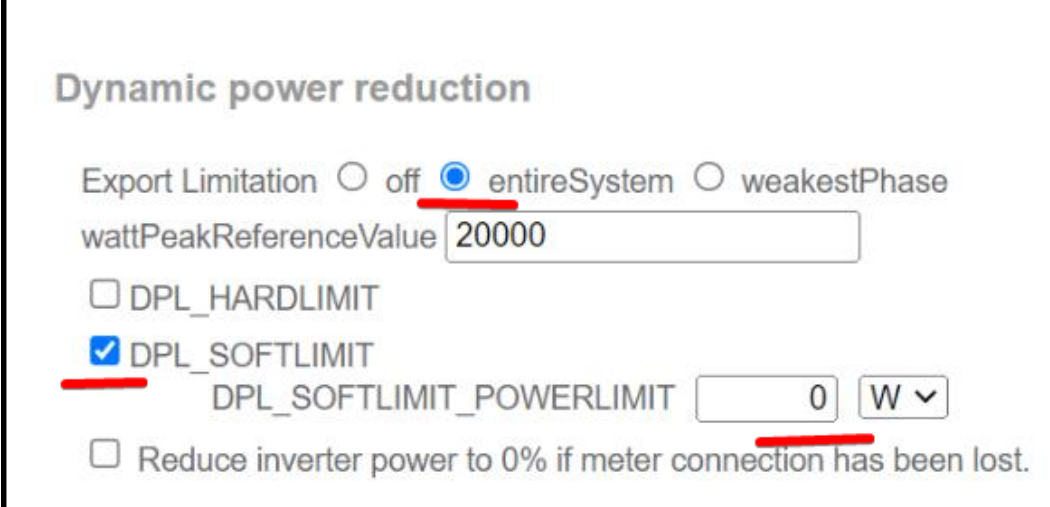

Deve comprovar duplamente que os critérios anteriores estão satisfeitos. Mostrará Limitação de injeção ativa **Não** para o requisito de «firmware»; as definições Exportação de dados ou do tipo de modelo Sunspec estão incorretas, as unidades estão desligadas (PV indisponível) ou a entrada CA está desligada / indisponível.

Com um funcionamento correto, a Limitação de injeção ativa indicará **Sim**

Não utilize um medidor inteligente Fronius para limitar a exportação quando fizer parte de um sistema ESS Victron. Mais informações sobre quando pode ou não utilizar um medidor inteligente Fronius[aqui.](https://www.victronenergy.com/live/ac_coupling:fronius)

### **4.4. Dispositivo GX - níveis de carregamento programado**

#### **4.4.1. Introdução**

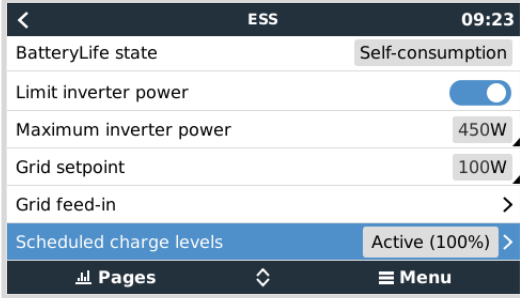

A definição dos níveis do Carregamento programado está localizada no menu ESS do [dispositivo GX.](https://www.victronenergy.com/live/venus-os:start) Permite configurar até cinco períodos programados, durante os quais o sistema vai retirar energia da rede elétrica para carregar a bateria. Isto é utilizado normalmente para carregar a bateria durante o horário fora de pico (tempo de utilização (TOU)). Em cada programação, configure uma hora de início, a duração, um limite SoC (alvo) e o comportamento de limite de autoconsumo.

#### **Como funciona?**

- Se um limite do SoC estiver definido para uma janela carga programada, o carregamento irá parar quando as baterias atingirem o SoC necessário.
- Se o autoconsumo acima do limite estiver definido como PV, a bateria não vai ser descarregada enquanto a janela programada não terminar, mas a PV disponível será utilizada para alimentar as cargas.
- Se o autoconsumo acima do limite estiver definido como PV e Bateria, a bateria vai ser descarregada para autoconsumo até o limite SoC, apenas após o qual será usada a PV.

Ao criar de forma inteligente os «slots» de carregamento, por exemplo, um «slot» de carregamento programado com um SoC alvo menor após outro «slot» com um SoC alvo superior, o sistema permite que a energia da bateria seja utilizada até atingir o estado de carga inferior.

Isto também permite um planeamento mais flexível dos «slots» de carregamento em caso de interrupções programadas (programações da limitação de carga). Por exemplo, se houver uma interrupção programada às 20 h e novamente às 4 h, pode recarregar após a paragem às 20 h, mas não após a paragem às 4 h (já que o sol aparece em breve e a PV assume o controlo).

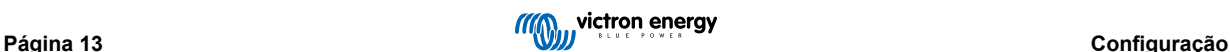

### <span id="page-16-0"></span>**4.4.2. Configuração**

Os níveis de Carregamento programado estão disponíveis como parte do ESS (sistema de armazenamento de energia). Está disponível no menu [dispositivo GX](https://www.victronenergy.com/live/venus-os:start) em Definições → ESS. Só está disponível quando o modo ESS estiver configurado como Otimizado. Os níveis de Carregamento programado naturalmente não fazem sentido quando o modo estiver definido como Manter as Baterias Carregadas.

Consegue ver rapidamente o que está configurado, com um resumo do dia de início, horário e duração apresentado para cada uma.

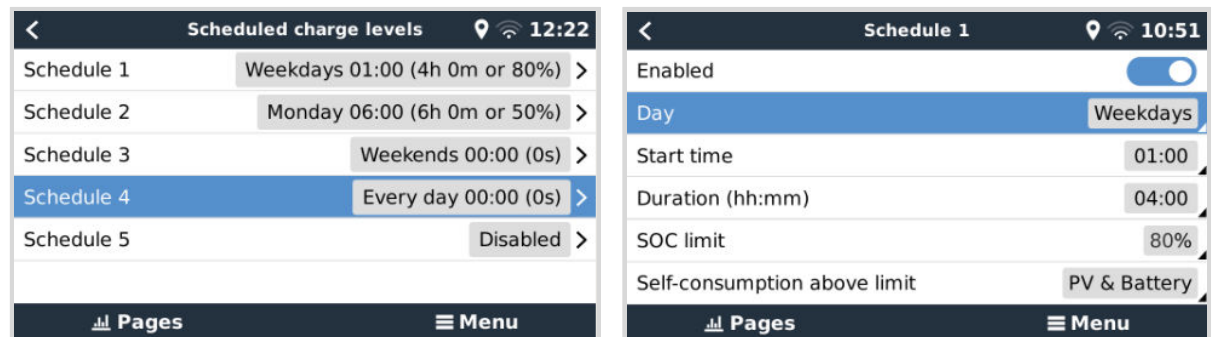

Para cada programação, pode selecionar um dia específico da semana, todos os dias da semana, ou pode optar por carregar todos os dias da semana ou apenas nos fins de semana.

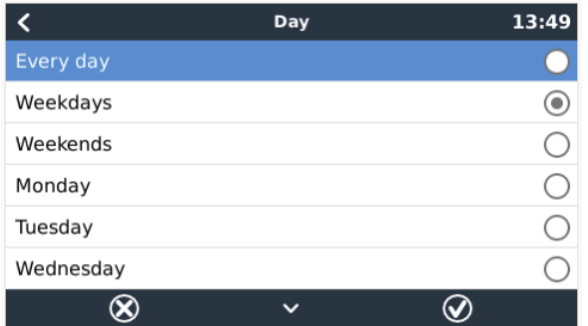

O Multi começará a carregar a partir da rede no horário de início especificado e parará após a duração definida ou quando o limite do estado de carga definido for atingido. O período designado por dia, hora de início e duração será posteriormente referido como uma janela de carregamento programado.

Durante o carregamento, o estado do ESS vai indicar que os níveis de Carregamento programado estão em curso.

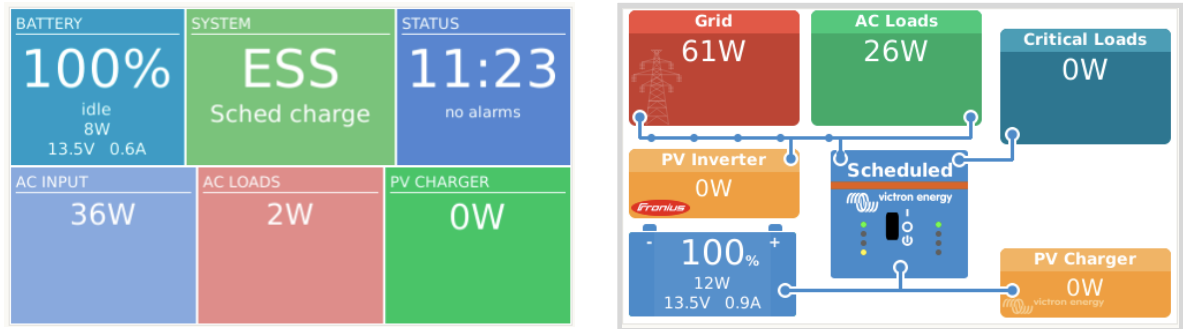

#### **4.4.3. Parar o carregamento com base no SoC.**

Quando um limite do SoC (estado da carga) estiver definido para uma janela de carga programada, o carregamento irá parar quando as baterias atingirem o SoC necessário.

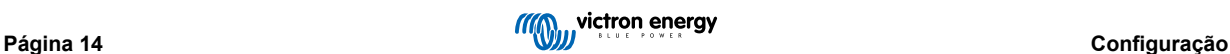

### <span id="page-17-0"></span>**4.5. Dispositivo GX - Outras configurações**

### **4.5.1. Configurações -> Configuração do sistema -> Tipos de entrada CA**

Defina o tipo de entrada CA para Gerador quando ligado a um gerador. O sistema irá então ativar o carregamento do gerador e carregá-lo corretamente durante o funcionamento.

Importa notar que, recomendamos ligar o gerador à entrada CA 1 e a rede à entrada CA 2. A razão é que o Quattro então irá dar prioridade ao Gerador em vez da Rede. Esta configuração oferece flexibilidade máxima (permitindo a intervenção forçada do gerador mesmo quando a rede está disponível) e maximiza o controlo.

### **4.5.2. Configurações - Ligar/Desligar o gerador**

Estão disponíveis mais informações sobre como controlar remotamente o ligar/desligar do gerador[aqui.](https://www.victronenergy.com/media/pg/Cerbo_GX/en/gx---generator-auto-start-stop.html)

### **4.6. Carregador solar MPPT**

No sistema de armazenamento de energia, os carregadores solares MPPT irão seguir a curva de carga conforme definido em VEConfigure. Os parâmetros de carga configurados nos carregadores solares MPPT são ignorados numa configuração do sistema de armazenamento de energia.

A *corrente de carga*, no entanto, ainda tem de ser configurada nos MPPT.

#### **MPPT com porta de comunicação VE.Direct**

• Não é necessária nenhuma configuração especial.

#### **MPPT com porta de comunicação VE.Can**

• Não é necessária nenhuma configuração especial. Certifique-se de que a*Instância de dispositivo* está configurada para 0 (predefinido). Os MPPT na rede VE.Can configurados com uma *Instância de dispositivo* diferente não serão geridos pelo sistema de armazenamento de energia.

### **4.7. Compreender os códigos LED durante o funcionamento ESS**

Quando um Multi funciona em paralelo à rede elétrica (como acontece no modo ESS), os LED da rede elétrica e do inversor indicam a direção do fluxo de energia. A tabela seguinte descreve os códigos LED correspondentes, incluindo as combinações não específicas para o funcionamento de rede em paralelo. Todas as outras indicações de LED não estão abrangidas neste documento e podem ser encontradas no manual do inversor/carregador correspondente.

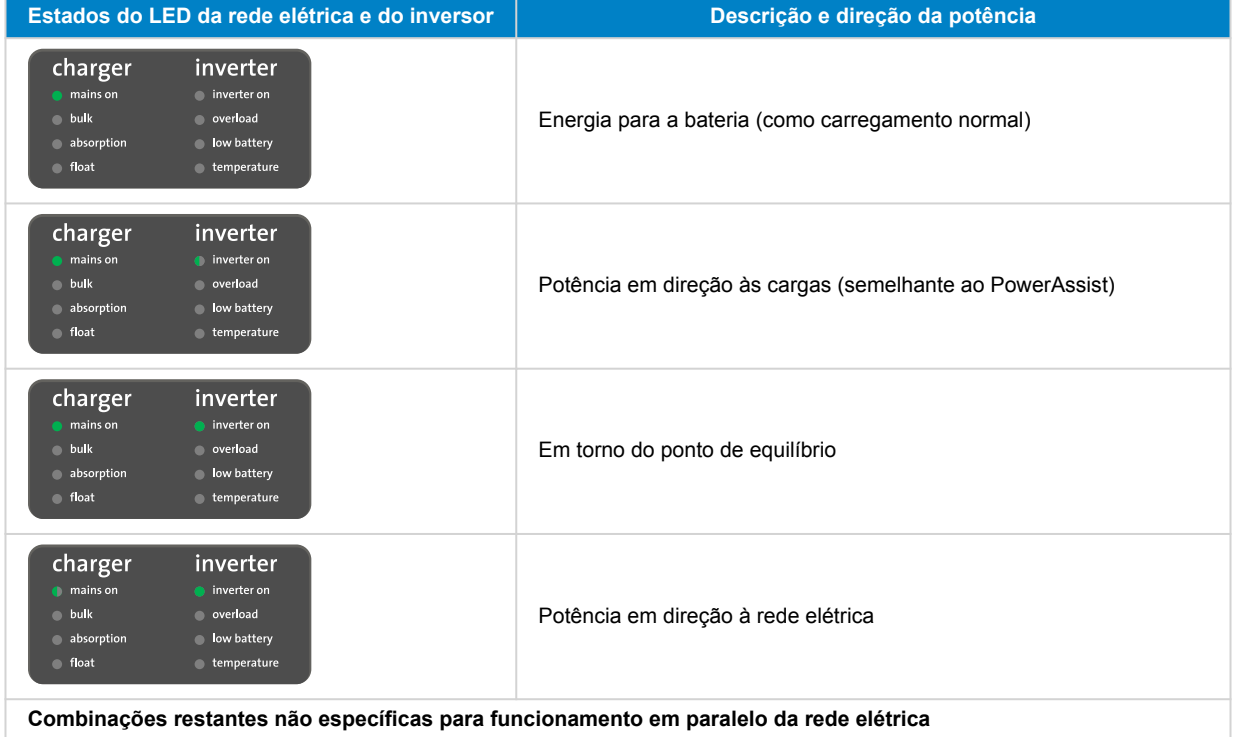

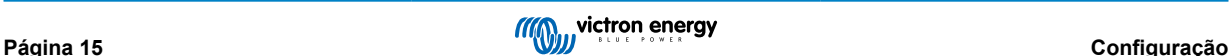

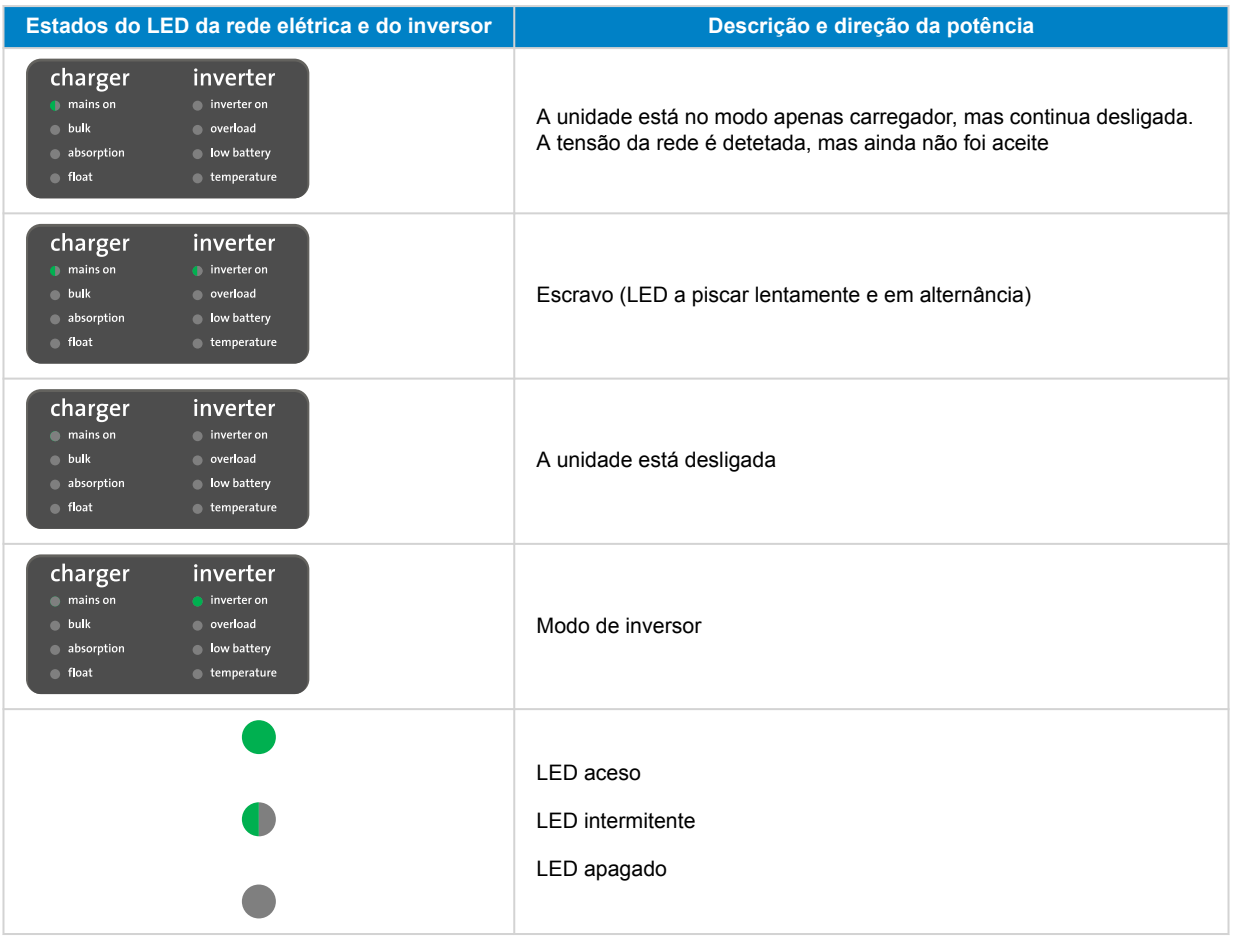

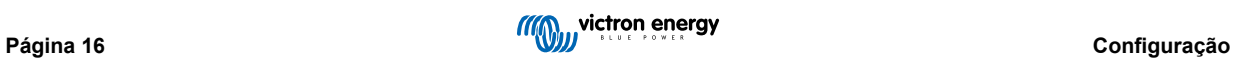

# <span id="page-19-0"></span>**5. Colocação em funcionamento**

#### **Carregadores solares MPPT**

O estado do MPPT - conforme apresentado no CCGX ao qual está ligado - irá apresentar «sistema de armazenamento de energia».

A luz azul «Carga inicial» no MPPT irá ficar acender e apagar a cada quatro segundos para indicar que o MPPT é controlado remotamente.

#### **Instalações que utilizam um medidor de rede**

O «medidor de rede» estará visível na *lista de Dispositivos* do CCGX

#### **Modo Otimizado**

• Desligue ou desconecte todas as cargas. Quando a energia fotovoltaica estiver disponível, o estado da bateria irá apresentar *Em carregamento*, e a rede (a caixa vermelha à esquerda da visão geral) estará a oscilar levemente em torno dos 0 W (zero watts).

#### **Manter as baterias no modo carregadas**

Após configurar este item, o sistema começará a carregar a bateria imediatamente.

Siga estas etapas para verificar a operação:

- 1. Primeiro, desligue a rede elétrica. O sistema irá mudar para o modo inversor e cargas são alimentadas das baterias e também diretamente da energia fotovoltaica.
- 2. Em seguida, volte a ligar a rede elétrica. A bateria irá carregar tanto da rede elétrica como da energia fotovoltaica.

#### **Alimentação zero do Fronius**

Nas Configurações → menu Sistema de armazenamento de energia, o item alimentação zero ativa apresenta «Sim».

#### **Gerador auxiliar**

Ligue o gerador e verifique se o sistema começa a carregar as baterias.

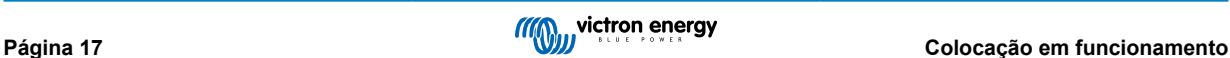

# <span id="page-20-0"></span>**6. Controlar a profundidade da descarga**

*(Nota: Todas as tensões absolutas mencionadas no exemplo abaixo referem-se a um sistema de 12 V. As tensões devem ser multiplicadas por x2 ou x4 para um sistema de 24 V ou 48 V, respetivamente.)*

### **6.1. Visão geral**

#### Rede presente

Quando houver menos energia fotovoltaica disponível do que a necessária para alimentar as cargas (à noite, por exemplo), a energia armazenada na bateria será utilizada para alimentar as cargas. Isto irá se manter até que a bateria se esgote (ou seja, tenha atingido o mínimo de % definida pelo utilizador).

Quando a energia da rede está disponível, qualquer um dos três parâmetros a seguir irá informar o sistema que o armazenamento da bateria esgotou-se:

- 1. Estado de carga da bateria: O estado de carga mínimo conforme configurado no CCGX foi atingido. Quando definido para 60 %, toda a capacidade entre 60 % e 100 % será utilizada para otimizar o autoconsumo. E 0 % a 60 % serão utilizados em caso de queda de energia. Observe que o parâmetro do estado de carga mínimo - conforme configurado no CCGX - pode ser alterado diariamente pelo Algoritmo do BatteryLife [18].
- 2. Tensão da bateria. Consultar a [secção Corte dinâmico \[19\]](#page-21-0), mais abaixo.
- 3. Tensão da bateria. Consultar a secção Corte dinâmico, mais abaixo.
	- VE.Bus BMS Victron
	- BMS ativado para CAN-bus de terceiros

#### Queda de rede

Quando não existe energia da rede disponível e o sistema está no modo inversor, os seguintes parâmetros controlam a profundidade da descarga:

- Corte dinâmico
- O sinal de célula baixa do VE.Bus BMS ainda está ativo
- Os sinais de células baixas de BMS ativados para CAN-bus de terceiros são ignorados. O sistema depende da proteção automática dentro das células de lítio para ativar.

#### E sobre o modo de Sustentação?

As tensões de Sustentação não produzem efeito *quando* o sistema para de descarregar a bateria: a Sustentação é ativada apenas depois de a bateria ter sido marcada como vazia. Consulte a secção [Sustentação](https://www.victronenergy.com/media/pg/Energy_Storage_System/en/controlling-depth-of-discharge.html#UUID-6b8f380a-3e19-c040-9dad-673577d775d5) [\[20\]](#page-22-0) abaixo para obter mais informação.

### **6.2. BatteryLife**

#### **Qual a função do BatteryLife?**

A função *BatteryLife* evita que um prejudicial «estado de carga da bateria fraca» continue por um longo período de tempo. Por exemplo, no inverno, se não houver energia fotovoltaica suficiente disponível para substituir a energia da bateria armazenada que é consumida todos os dias, sem a função BatteryLife, o estado da carga da bateria irá cair para o seu limite inferior e permanecer nesse nível ou próximo - e a bateria irá falhar continuamente em ficar completamente carregada.

O *BatteryLife* tenta garantir que a bateria seja sempre recarregada com 100 % de estado da carga - todos os dias. É assim que funciona:

Durante os períodos de mau tempo, quando a energia solar é reduzida, o *BatteryLife* aumentará dinamicamente o *limite inferior do estado da carga* que foi definido. Isto tem o efeito de tornar disponível menos energia para consumo. Aumenta este nível em 5 % a cada dia até que a energia que o sistema consome das baterias durante um período de 24 horas corresponda à energia que está a ser substituída. O objetivo é que a bateria funcione com 100 % de estado da carga ou próximo.

Quando as condições meteorológicas alteram e torna-se disponível mais energia solar, o sistema irá mais uma vez reduzir o *limite inferior do estado da carga*, diariamente, disponibilizando mais capacidade da bateria para utilização (eventualmente irá regressar ao limite predefinido pelo utilizador) - enquanto ainda garante que o estado da carga da bateria termina a cada dia em 100 % ou próximo.

A capacidade desta função torna-se aparente quando pergunta: «Porque razão a bateria deve permanecer totalmente descarregada por longos períodos de tempo, sem deixar energia de reserva em caso de falha da rede elétrica, e com o possível resultado de danos à bateria?».

#### **Detalhes**

<span id="page-21-0"></span>Esta função tem várias vantagens:

- Funcionar num estado de carga baixa encurta a vida útil das baterias de chumbo/ácido.
- Algumas baterias de lítio também têm de ser totalmente carregadas regularmente para equilibrar as suas células. Isto inclui [as](https://www.victronenergy.com/batteries/lithium-battery-12-8v) [baterias de lítio de 12,8 V da Victron,](https://www.victronenergy.com/batteries/lithium-battery-12-8v) para as quais é obrigatório ativar o *BatteryLife*.
- Em caso de falha de rede não ter energia sobressalente disponível das baterias para alimentar as cargas anula todo o propósito de ter uma bateria de reserva.

Se o estado da carga da bateria cair abaixo do *limite inferior* do estado da carga por mais de 24 horas, esta será carregada lentamente (de uma fonte CA) até que o limite inferior seja atingido novamente.

O *limite inferior* dinâmico é uma indicação de quanta energia fotovoltaica excedente prevemos durante o dia; um limite baixo indica que esperamos muita energia fotovoltaica disponível para carregar a bateria e que não se espera que o sistema descarregue mais energia à noite do que recebe no dia seguinte.

O gráfico abaixo mostra dois sistemas idênticos - um (linha azul) está a utilizar a função *BatteryLife*; o outro (linha vermelha) não está. É primavera, e o *estado da carga* da bateria para cada sistema está representado para uma semana. Conforme a semana avança e mais energia solar se torna disponível, observe como o *BatteryLife* faz o seu sistema funcionar com carga total ou quase total, e como permite que a profundidade da descarga seja aumentada conforme a recolha de energia solar aumenta. Observe também a linha vermelha que mostra o que acontece sem o BatteryLife.

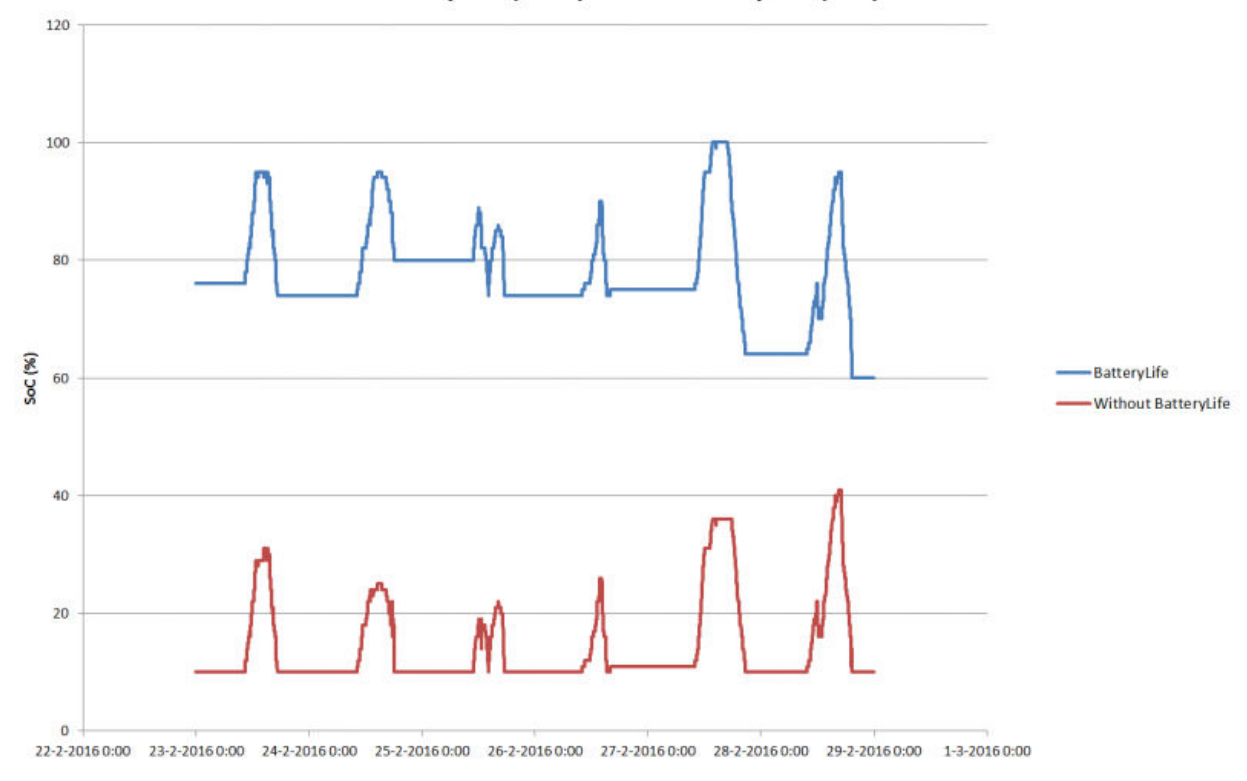

### BatteryLife (blue) vs. no BatteryLife (red)

#### **Detalhes técnicos**

Num nível técnico, o BatteryLife aumenta o limite de carga inferior dinâmico em 5 % para cada dia em que um bom estado de carga não foi alcançado. O valor é aumentado uma vez por dia quando a bateria atinge o limite inferior pela primeira vez. Quando a bateria atinge 85 % do estado da carga no dia, o aumento para aquele dia é cancelado e o limite permanece o mesmo do dia anterior. Se a bateria atingir 95 % em qualquer dia, o limite de descarga dinâmica será reduzido em 5 %. O resultado é que a bateria atinge uma carga saudável entre os 85 % e 100 % do estado da carga todos os dias.

### **6.3. Corte Dinâmico**

A função Corte Dinâmico funciona de forma «inteligente». Em vez de cortar apenas as cargas quando um limite de baixa tensão foi atingido, considera a quantidade de *corrente* que é retirada da bateria. Quando a corrente consumida é elevada, a tensão de desligamento pode ser de 10 V, por exemplo; enquanto que, se a corrente consumida for pouca, o desligamento pode ser de 11,5 V.

Isto compensa a resistência interna da bateria e torna a *Tensão da Bateria* um parâmetro muito mais fiável para indicar se a bateria está a ficar criticamente descarregada.

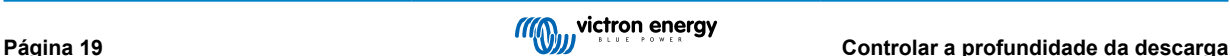

<span id="page-22-0"></span>O gráfico abaixo mostra as curvas predefinidas de «Descarga» versus «Baixa tensão de desligamento de entrada CC» para diferentes tipos de bateria. A curva pode ser ajustada no assistente.

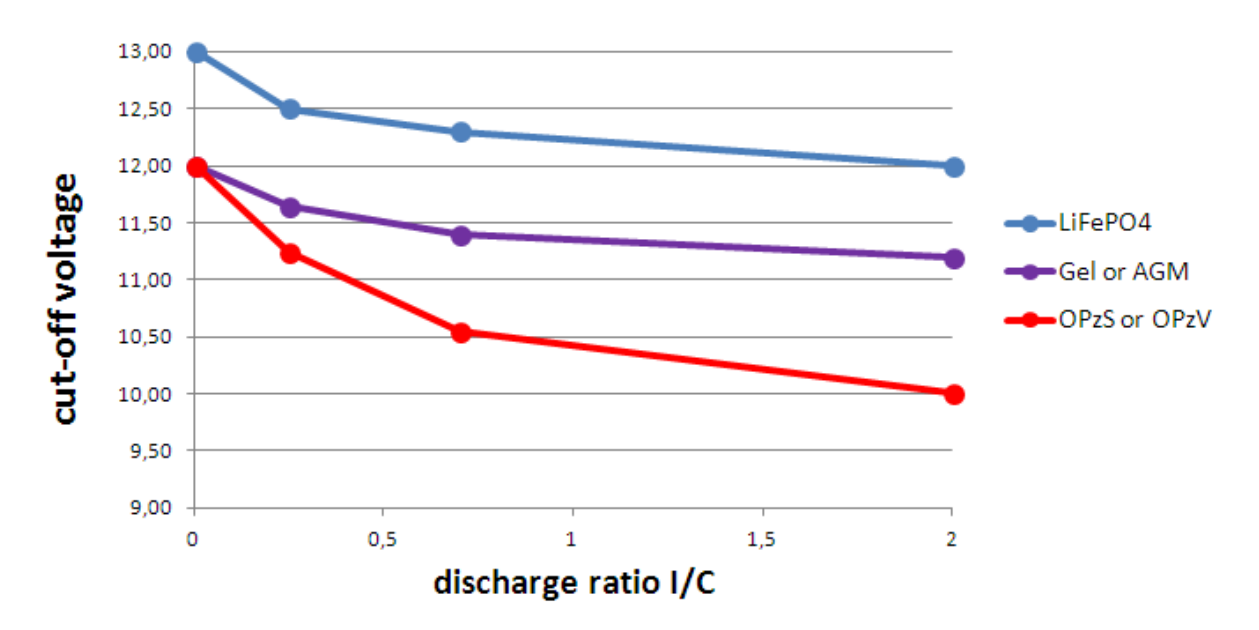

#### Notas:

- O corte dinâmico é útil para baterias com elevada resistência interna. Por exemplo OPzV e OPzS; mas é menos relevante para baterias LiFePO4 por causa da sua baixa resistência interna. Veja como o gráfico mostra uma curva muito mais plana para a corrente de carga versus tensão de desligamento.
- Nenhum dos três parâmetros baixos de entrada CC (-corte, -reiniciar e -pré-alarme) no separador Inversor estão operacionais. Estes são substituídos pelos níveis de corte dinâmicos, juntamente com os níveis de reinicialização - que são todos configurados no Assistente do sistema de armazenamento de energia
- O mecanismo de corte dinâmico é eficaz quando a rede está disponível e durante uma falha da rede (o sistema está no modo Inversor).

### **6.4. Modo de Sustentação**

O *Modo de Sustentação* evita os danos causados por deixar baterias num estado totalmente descarregado

O *Modo de Sustentação* é introduzido após a bateria ter sido sinalizada como descarregada e as duas condições que o acionam são:

- Quando a tensão da bateria cai abaixo do corte dinâmico
- Um sinal de célula baixa do VE.Bus BMS

Enquanto a Sustentação está ativa, a tensão da bateria mantém-se no *nível de tensão de sustentação* - que está definido para:

- Baterias de lítio: 12,5 V
- Outras baterias: 11,5 V para as primeiras 24 horas, e depois é aumentado para 12,5 V

Quando a tensão da bateria cair abaixo do nível de sustentação, será recarregada até o *nível de tensão de sustentação* utilizando a energia da rede. O carregador irá garantir que o nível de voltagem seja mantido - utilizando a energia da rede quando necessário. A corrente de carga máxima que utiliza para isso é 5 Ampére por unidade. (5 A aplica-se a todas as instalações - independentemente das tensões do sistema (12/24/48 V).

O excesso de energia solar também será utilizado para carregar a bateria.

O modo de sustentação encerra quando o carregamento solar consegue aumentar a tensão da bateria 0,1 V acima do *nível de tensão de sustentação*. O funcionamento normal continuará então - com a bateria a fornecer energia quando for recolhida energia insuficiente do painel fotovoltaico.

(Este 0,1 V é o limite para sistemas de 12 V; para 24 V o limite é 0,2 V acima; e para 48 V é 0,4 V acima.)

### <span id="page-23-0"></span>**6.5. Números de código do motivo do estado da bateria do sistema de armazenamento de energia**

Além dos estados do carregador (Inicial/Absorção/Flutuação), existem códigos adicionais de Descarga e Sustentação que fornecem informações imediatas na Visão Geral das Páginas do visor GX.

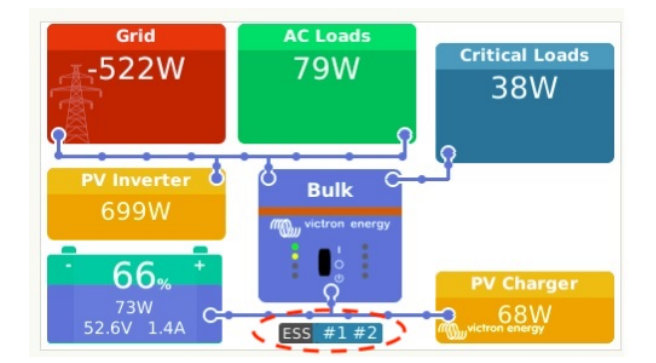

A chave para estes códigos é:

- #1: O estado da carga é baixo
- #2: O BatteryLife está ativo
- #3: Carregamento do BMS desativado
- #4: Descarga do BMS desativada
- #5: Carga lenta em progresso (parte do BatteryLife, ver acima)
- #6: O utilizador configurou um limite de carga de zero.
- #7: O utilizador configurou um limite de descarga de zero.

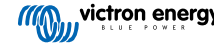

# <span id="page-24-0"></span>**7. Regulação multifásica - informação adicional**

### **7.1. Introdução**

Utilize a regulação multifásica em sistemas com uma ligação trifásica à rede elétrica. A configuração define a forma como o ESS interage com as diferentes fases.

A opção «Total de todas as fases» está selecionada por defeito. Todas as fases são ajustadas para converter a mesma potência de e para CC. Divide o trabalho por igual por todas as fases, tornando assim a capacidade total disponível e a faturação ótima.

Esta definição não tem qualquer efeito em sistemas monofásicos e pode, portanto, ser ignorada.

Quando o modo sistema de armazenamento de energia está definido para *Manter as baterias carregadas*, esta configuração não tem efeito.

#### Ligação monofásica à rede elétrica

• A configuração da compensação de fase não tem efeito e pode ser ignorada.

Sistema de armazenamento de energia monofásico num sistema com uma ligação trifásica à rede elétrica

O sistema - de armazenamento de energia monofásico é um único inversor/carregador.

- «Total de todas as fases» selecionado O ESS regula a potência total L1 + L2 + L3 para 0.
- «Fase individual» selecionado: O ESS regula apenas a potência de L1 para 0.

Sistema de armazenamento de energia trifásico num sistema com uma ligação trifásica à rede elétrica

Um ESS trifásico é formado por, pelo menos, três inversores /carregadores: um por cada fase.

- «Total de todas as fases»: O ESS proporciona simetricamente a mesma potência em todas as fases, tentando manter a soma total igual a zero.
- «Fase individual»: o ESS regula cada fase separada para 0 W. Isto pode resultar na descarga do ESS numa fase, enquanto carrega noutra através do barramento CC, o que é muito menos eficiente.

### **7.2. Sistema de armazenamento de energia monofásico num sistema trifásico**

Com «Total de todas as fases» selecionado, o ESS (monofásico) utiliza a bateria para equilibrar a potência combinada de todas as fases em 0 W (zero watts).

Veja o seguinte exemplo: O sistema de armazenamento de energia está ligado a L1 e, ao compensar as fases L2 e L3 também, regula a potência total no painel de distribuição para 0 W.

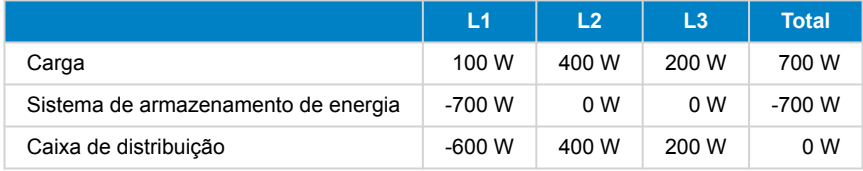

Com a opção «Fase individual», o ESS (monofásico) utiliza a bateria para equilibrar apenas L1 para 0 W. A L2 e a L3 são visíveis no CCGX, mas não são utilizadas pelo ESS de nenhuma forma.

(Certifique-se de que instala o sistema de armazenamento de energia em L1. Se estiver instalado noutra fase, a visualização estará incorreta e a funcionalidade limitada.)

### **7.3. Sistema de armazenamento de energia trifásico**

Um ESS trifásico tem, pelo menos, um Multi instalado em cada fase. Recomendamos manter a configuração da regulação multifásica predefinida: «Total de todas as fases».

#### **Detalhes de instalação**

- O Multi tem de ser [configurado como um sistema trifásico](https://www.victronenergy.com/live/ve.bus:manual_parallel_and_three_phase_systems). Utilize o VE.Bus Quick Configure ou o Configurador do Sistema VE.Bus para isso.
- Instale o Assistente do sistema de armazenamento de energia em todas as unidades …em todas as fases mestre **e** também em todos os servos (se aplicável).
- Cargas trifásicas: É possível ligar cargas trifásicas à saída CA dos Multi. Estas cargas são alimentadas pela bateria durante uma falha de energia.

#### **Regulação multifásica - «Total de todas as fases» (predefinido e recomendado)**

O ESS equilibra a potência total (L1 + L2 + L3) para ser igual a 0 W no medidor e carregar simetricamente os inversores.

No exemplo seguinte as cargas L1 são 6000 W, o que supera a potência do inversor nessa fase. L2 e L3 têm cargas de 0 W. Considerando a soma das três fases: o sistema ESS consegue proporcionar um excedente de L2 e L3 para desalojar a carga em L1. Isto permite uma faturação ótima.

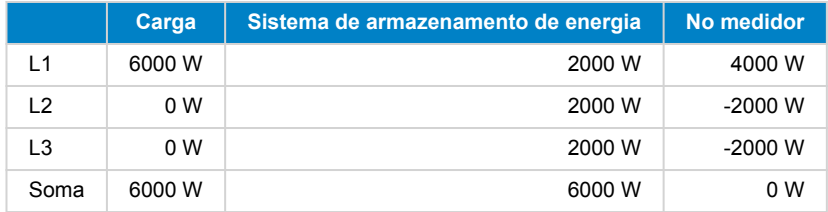

De forma similar num PV com situação de Carga: se houver um PV com um excesso de 6 kW em L1 e com a mesma configuração de inversor / carregador, todos os inversores / carregadores vão carregar com aproximadamente a mesma potência:

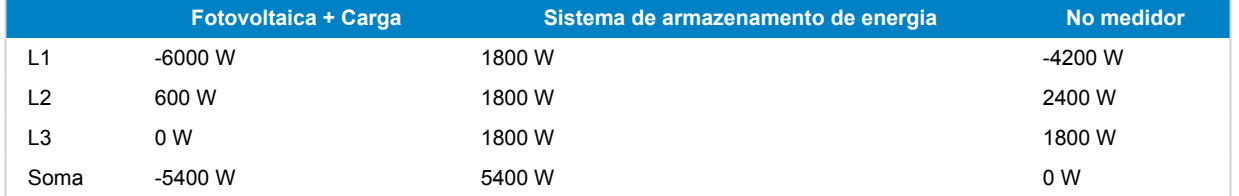

Nota: A potência PV excessiva a partir dos carregadores não é tornada simétrica ativamente entre as fases.

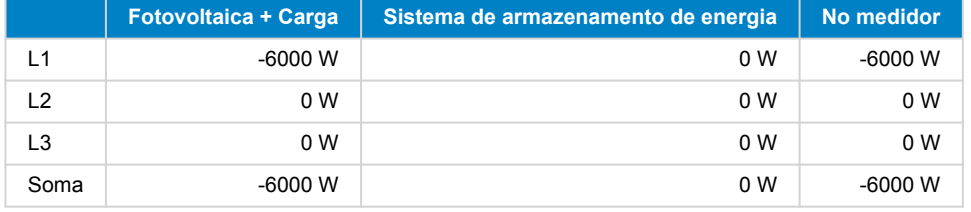

#### **Modo «Fase individual» selecionado**

O sistema de armazenamento de energia equilibra a potência de cada fase separada para 0 W.

Cuidado: utilizar o sistema desta forma causa perdas significativas, pois a energia irá fluir de uma fase CA para outra através das ligações CC. Isto incorre em perdas causadas pela conversão de CA em CC numa fase e, em seguida, novamente de CC em CA na outra fase.

#### **Nota sobre a corrente de carga máxima**

Num sistema multifásico, a corrente de carga é configurada *por fase* - e não para todo o sistema. Uma limitação desta configuração, por exemplo, é onde um banco de baterias relativamente pequeno é instalado e, num determinado momento, um fornecimento significativo de energia fotovoltaica está disponível em L1 - mas não nas outras fases, então apenas uma parte deste excesso de energia fotovoltaica em L1 será utilizado para carregar a bateria.

#### **Nota sobre os medidores de energia num sistema trifásico**

Geralmente recomenda-se a instalação de um Medidor de Energia EM24 num sistema trifásico em vez de um ET340. A razão reside nos diferentes métodos de agregação que usam. O EM24 cria uma contagem de soma líquida de energia da rede, o que não acontece com os três Multi e o ET340 e, portanto, também afeta a avaliação VRM da energia importada e exportada. Isto pode originar discrepâncias entre os dados visualizados no portal VRM e no contador da rede do seu fornecedor. Consulte também [FAQ P14: Porque os dados VRM do sistema ESS de fase dissociada e trifásica não correspondem à minha fatura \[33\]](#page-35-0).

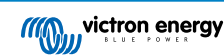

# <span id="page-26-0"></span>**8. Comparação com Assistentes Hub**

# **8.1. Assistente Hub-1 - Assistente do sistema de armazenamento de energia**

#### **Políticas**

Políticas Hub-1 que foram descontinuadas a favor do sistema de armazenamento de energia:

- Política 1: Ligado à rede elétrica, realimentação: Utilizar o sistema de armazenamento de energia e ativar a alimentação do carregador solar.
- Política 2: Manter as baterias carregadas: Utilizar o sistema de armazenamento de energia, selecionar o modo «Manter as baterias carregadas». E ativar «Alimentação de energia solar excedente».
- Política 4: Evitar a alimentação de energia para a rede: Existem aqui duas opções; primeira utilizar o sistema de armazenamento de energia, mas não ativar a alimentação em excesso do carregador solar e este estará sempre ligado à rede. Ou, utilizar o interruptor virtual com *ignorar entrada CA*.
- Política 5: Ligado à rede elétrica, sem realimentação: Utilizar o sistema de armazenamento de energia, selecionar o modo «Manter as baterias carregadas».

As notas acima deixam uma política em que o Assistente Hub-1 pode fazer coisas que o assistente do sistema de armazenamento de energia não pode:

• Política 3: Desligue da rede elétrica assim que possível: Para isto, mantenha o Assistente Hub-1 ou (que geralmente é uma solução mais simples e melhor): utilize o interruptor virtual com *ignorar entrada CA.*

#### **Função de redução de carga: obsoleto**

O corte de carga é um recurso do Hub-1 que não é utilizado com frequência e, portanto, não foi implementado no Assistente do sistema de armazenamento de energia. Em vez de aderir ao Hub-1 - que não recomendamos ou apoiamos (1) - considere utilizar outras opções.

Por exemplo *utilizar indevidamente* a função de arranque/paragem do gerador no CCGX.

### **8.2. Assistente Hub-2 (v3) - Assistente do sistema de armazenamento de energia**

#### **Comparação com a política do Hub-2**

- Desligar à noite: desligar à noite não é possível com o Assistente do sistema de armazenamento de energia, mas em qualquer caso, desligar só causa problemas com sobrecarga, oscilação, etc. Com o Assistente do sistema de armazenamento de energia é possível alimentar as suas cargas com a bateria enquanto permanece ligado à rede; que permite o mesmo, ou melhor, nível de autoconsumo sem desligamentos noturnos e problemas associados.
- Inverter prioridade: Isto não é possível com o sistema de armazenamento de energia. Em alternativa, utilize o interruptor virtual.
- Ligue à entrada CA quando disponível: Utilize o Assistente do sistema de armazenamento de energia e selecione um dos dois modos otimizados.
- Ligue à CA quando disponível, mantenha as baterias carregadas: Utilizar o sistema de armazenamento de energia e selecionar o modo «Manter as baterias carregadas».

#### **Faça uso de «tarifas fora de pico»**

• Ainda não está disponível no sistema de armazenamento de energia, mas será implementado.

#### **Modo inverno**

- A função *BatteryLife* do sistema de armazenamento de energia irá certificar-se de que as baterias não são alternadas desnecessariamente à volta de um estado da carga baixo.
- Consultar também a opção *Manter as baterias carregadas* no CCGX.

#### **Redução de carga**

• O corte de carga é um recurso do Hub-2 que não é utilizado com frequência e, portanto, não implementado no Assistente do sistema de armazenamento de energia. Em vez de aderir ao Hub-2 - que não recomendamos ou apoiamos - considere utilizar outras opções.

Por exemplo *utilização indevida* da função de arranque/paragem do gerador no CCGX.

**Evitar a alimentação de energia de volta para a rede:**

<span id="page-27-0"></span>O sistema de armazenamento de energia pode fazer isto quando possui um inversor Fronius. Consultar a [Opção alimentação](#page-7-0) [zero \[5\].](#page-7-0)

Para outras marcas de inversores fotovoltaicos, utilize o Assistente Hub2 v3. Ou melhor, utilize um método alternativo tal como instalar carregadores solares MPPT - e deixar a *realimentação* ativada, ou instalar um inversor fotovoltaico Fronius.

### **8.3. Assistente Hub-4 - Assistente do sistema de armazenamento de energia**

- A capacidade da bateria já não é exigida pelo Assistente. Em alternativa ativar o *monitor da bateria*e introduzir a capacidade no separador Geral no VEConfigure.
- O Assistente do inversor fotovoltaico está incluído no Assistente do sistema de armazenamento de energia: já não é necessário adicioná-lo separadamente.

(NB. Sobrecarga e bugs de alta temperatura foram corrigidos.)

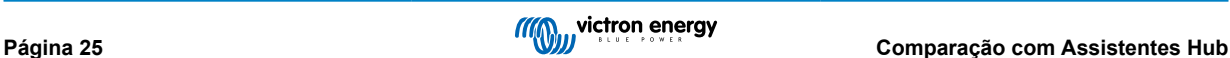

# <span id="page-28-0"></span>**9. Guia de instalação rápida de um ESS (sistema de armazenagem de energia)**

Este guia de instalação rápida indica todos os passos necessários para instalar e configurar um ESS da Victron Energy. Também explica brevemente cada passo. Proporciona igualmente ligações para os locais onde será possível encontrar uma informação mais aprofundada para cada passo.

O manual ESS completo está disponível aqui: [Manual de conceção e instalação ESS](https://www.victronenergy.com/media/pg/Energy_Storage_System/en/index-en.html)

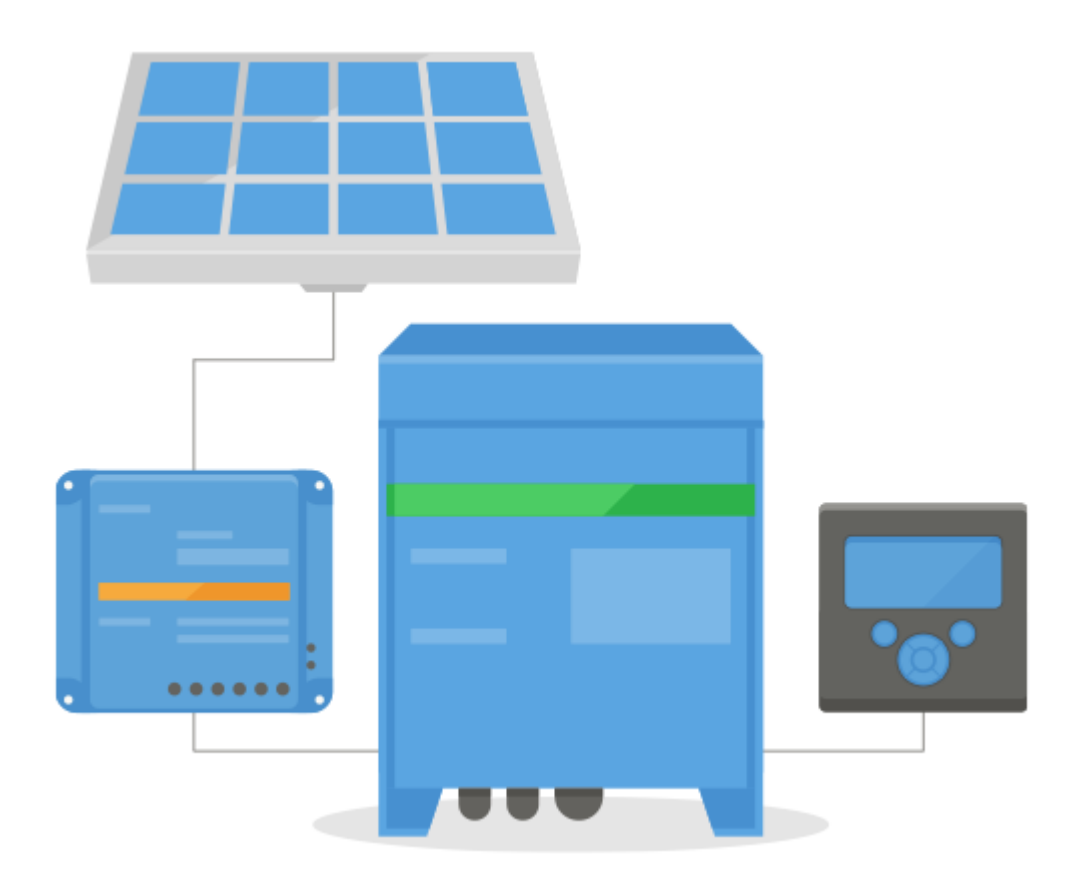

### **9.1. Passo 1 - Compreender o funcionamento de um sistema ESS da Victron Energy**

Familiarizar-se com o sistema ESS.

Um bom local para começar é visualizar este vídeo:

[https://youtu.be/tbpQzEZTElI](http://)

### **9.2. Passo 2 - Escolher o tipo de ESS**

Existem algumas formas diferentes de configurar um sistema ESS. Uma combinação das mesmas também é possível:

- ESS acoplado a CC
- ESS acoplado a CA
- Medidor de energia utilizado
- Paralelo em rede
- Utilização de cargas essenciais

Consulte as seguintes imagens para conhecer todas as possibilidades. A primeira imagem mostra a cablagem quando for utilizado um MultiPlus-II; e o segundo mostra a cablagem com um MultiPlus ou Quattro.

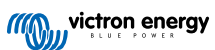

<span id="page-29-0"></span>Ambas as imagens mostram todas as combinações acopladas a CA e CC.

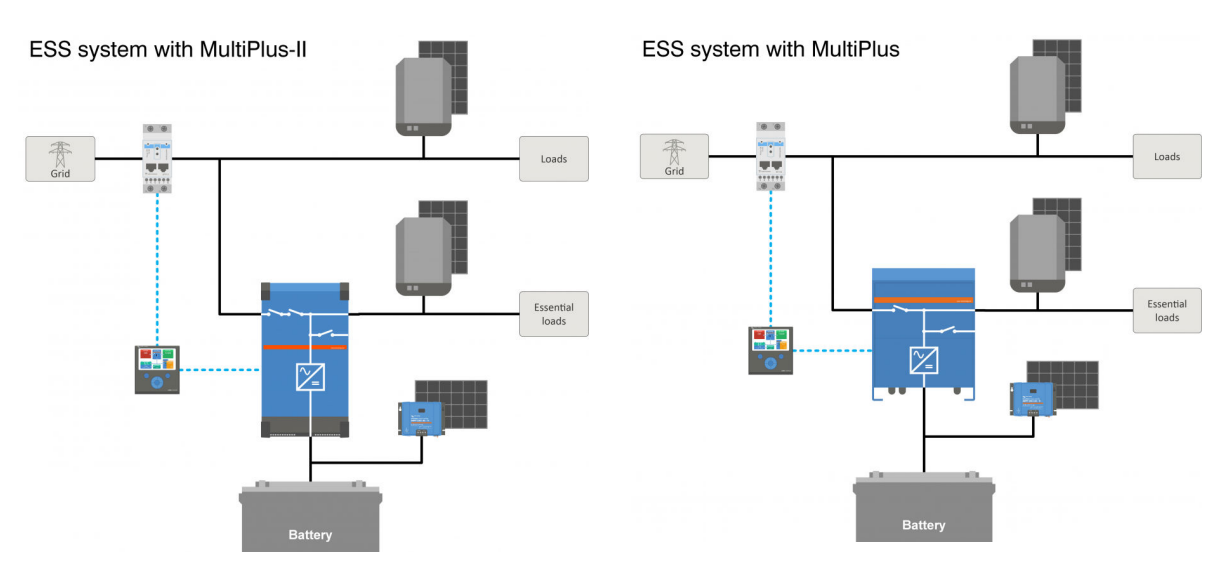

### **9.3. Passo 3 - Selecionar o hardware do sistema**

Consulte as listas seguintes, que proporcionam as ligações para as páginas de produto do equipamento relevante. Vai precisar de:

- Inversor(es) / carregador(es) Victron:<https://www.victronenergy.com/inverters-chargers>
- Interface MK3-USB Victron:<https://www.victronenergy.com/accessories/interface-mk3-usb>
- Um dispositivo GX Victron como CCGX ou Venus GX: <https://www.victronenergy.com/live/venus-os:start>
- Cabo(s) RJ45 UTP:<https://www.victronenergy.com/cables/rj45-utp-cable>
- Baterias

Para um ESS acoplado a CC também vai precisar de:

- Carregadores solares MPPT Victron: <https://www.victronenergy.com/solar-charge-controllers>
- Cabo(s) Victron VE.direct: <https://www.victronenergy.com/cables/ve.direct.cable>
- Painéis solares

Para um ESS acoplado a CA também vai precisar de:

- Inversor ligado à rede
- Painéis solares

Se o ESS precisar de um medidor de energia, vai precisar de:

• Medidores de energia Victron: <https://www.victronenergy.com/accessories/energy-meter>

E um ou mais dos acessórios dos medidores de energia:

- Victron ASS030572018 Interface RS485 para USB 1,8 m: [https://www.victronenergy.com/accessories/](https://www.victronenergy.com/accessories/rs485%20to%20usb%20interface) [rs485%20to%20usb%20interface](https://www.victronenergy.com/accessories/rs485%20to%20usb%20interface)
- Conversor Zigbee para USB e RS485 Victron:<https://www.victronenergy.com/accessories/zigbee-converters>

Para medir a energia PV que sai de um inversor PV ligado à rede diferente de Fronius, SMA, ABB ou Solar Edge, vai precisar de um destes:

- Sensor de corrente Victron:<https://www.victronenergy.com/accessories/ac-current-sensor>
- Medidores de energia Victron: <https://www.victronenergy.com/accessories/energy-meter>
- A informação sobre como medir a saída do inversor PV ligado à rede está no manual CCGX: [https://www.victronenergy.com/](https://www.victronenergy.com/media/pg/CCGX/en/installation.html#UUID-347e92f6-0d4b-eef5-9787-22fbcb9aa13c) [media/pg/CCGX/en/installation.html#UUID-347e92f6-0d4b-eef5-9787-22fbcb9aa13c](https://www.victronenergy.com/media/pg/CCGX/en/installation.html#UUID-347e92f6-0d4b-eef5-9787-22fbcb9aa13c)

Para equipar o sistema com Wi-Fi vai precisar de:

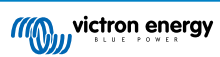

- <span id="page-30-0"></span>• Módulo Wi-Fi Victron: BPP900100200 ou BPP900200200
- A informação sobre como ligar o seu [dispositivo GX](https://www.victronenergy.com/live/venus-os:start) à Internet encontra-se no [manual CCGX, capítulo de Internet](https://www.victronenergy.com/media/pg/CCGX/en/internet-connectivity.html)

No caso de uma bateria inteligente como BYD, pode precisar de:

• Cabo VE.Can para CAN-bus BMS: <https://www.victronenergy.com.au/cables/ve-can-to-can-bus-bms>

### **9.4. Passo 4 - Instalar todo o equipamento**

- Instale e realize a cablagem de todas as partes do sistema de acordo com os respetivos manuais.
- Não ligue os cabos de comunicação entre as várias partes, isto pode ser feito depois.

Para encontrar os manuais de instalação aplicáveis, consulte as ligações nos passos anteriores. Estas ligações irão direcioná-lo para a secção de produto relevante. Depois clique no produto aplicável. Na página do produto aceda a Downloads e depois selecione Manuais da caixa de seleção.

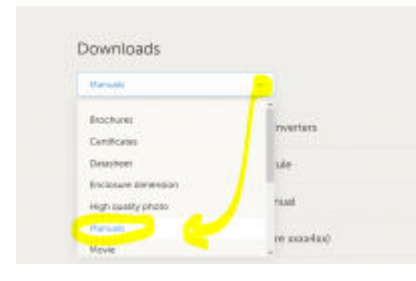

### **9.5. Passo 5 - Atualizar o firmware de todo o equipamento**

#### **CCGX ou Venus GX**

A forma mais simples é deixar que o CCGX ou o Venus GX façam uma atualização automática. Esta pode ser selecionada do menu, quando estiver conectado à Internet. Em alternativa, pode fazer uma atualização por cartão SD. Para mais instruções sobre a atualização, consulte: [Como atualizar um dispositivo GX](https://www.victronenergy.com/live/ccgx:firmware_updating)

#### **Inversores/carregadores e carregadores solares MPPT**

Utilize o VictronConnect; as instruções estão no [manual VictronConnect, secção de atualizações de firmware.](https://www.victronenergy.com/media/pg/CCGX/en/updating-gx-firmware.html)

### **9.6. Passo 6 - Configurar inversores/carregadores em paralelo ou trifásicos**

(Avance este passo se utilizar apenas um inversor/carregador)

Se o sistema ESS inclui vários inversores/carregadores; em primeiro lugar devem ser configurados para funcionar em paralelo e/ou trifásico.

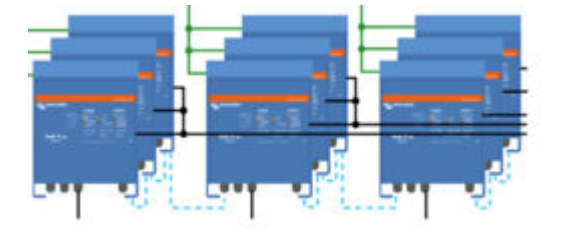

Para obter as instruções para fazer isto, consulte este manual: [Sistemas VE.Bus trifásicos e paralelos](https://www.victronenergy.com/live/ve.bus:manual_parallel_and_three_phase_systems)

### **9.7. Passo 7 - Configurar o(s) inversor(es)/carregador(es)**

O inversor deve ser configurado.

- Descarregue e instale o pacote de software Ferramentas de Configuração VE da [secção de downloads do Software](https://www.victronenergy.com/support-and-downloads/software)
- Ligue o computador através da interface MK3 ao inversor/carregador.

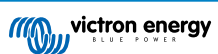

<span id="page-31-0"></span>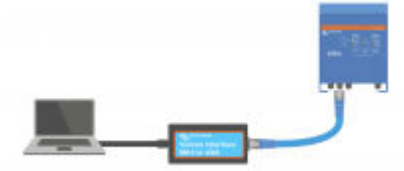

Consulte este vídeo sobre a utilização do VE.Configure: <https://youtu.be/V1Zceq02vMA>

As seguintes definições são importantes:

- Definições do monitor de bateria
- Definições do carregador
- Definições do limite de entrada CA
- Definições de rede
- Adicionar assistente do ESS ao(s) inversor(es)/carregador(es)

Para obter mais informação, consulte [a secção correspondente no manual de conceção e instalação do ESS.](https://www.victronenergy.com/media/pg/Energy_Storage_System/en/index-en.html)

### **9.8. Passo 8 - Ligar todos os cabos de comunicação**

- Para ligar o CCGX aos inversores/carregadores, utilize um cabo RJ45
- Para ligar um MPPT ao CCGX, utilize um cabo VE.Direct
- Para ligar os medidores de energia ao CCGX, utilize a interface USB para RS485 ou as unidades Zigbee
- Para ligar uma bateria inteligente ao CCGX, utilize um cabo RJ45 especial
- Para ligar um CCGX à Internet, utilize um cabo Ethernet ou um módulo Wi-Fi

### **9.9. Passo 9 - Realizar as definições do dispositivo GX**

- Aceda à secção respetiva no CCGX e realize as definições do ESS
- Aceda a CanBus e selecione a bateria inteligente
- Localize o Fronius, SMA ou Solar Edge no CCGX e atribua a função correta
- Localize o sensor de corrente no CCGX e atribua a função correta
- Localize os medidores de energia no CCGX e atribua a função correta

Para obter mais informação, consulte [a secção correspondente no manual de conceção e instalação do ESS.](https://www.victronenergy.com/media/pg/Energy_Storage_System/en/index-en.html)

### **9.10. Passo 10 - Configurar o VRM**

- Aceda ao VRM Victron
- Crie uma conta de utilizador (caso ainda não tenha uma)
- Adicione o sistema à sua conta
- Verifique se o início de sessão está correto

Para mais informação, consulte a [documentação do Portal VRM.](https://www.victronenergy.com/live/vrm_portal:start)

### **9.11. Passo 11 - Colocação em funcionamento**

- Para ligar o sistema, consulte [a secção Colocação Em Funcionamento do manual ESS.](https://www.victronenergy.com/media/pg/Energy_Storage_System/en/commissioning.html)
- Considere limitar o acesso ao utilizador final
- Considere desativar as atualizações automáticas de firmware

# <span id="page-32-0"></span>**10. FAQ**

### **10.1. P1: A energia do MPPT é utilizada para alimentar as cargas quando a realimentação está desativada?**

Sim. O sistema de armazenamento de energia irá reduzir a utilização da rede a um mínimo, de preferência para 0 W, com ou sem alimentação ativada. Mantém os carregadores solares MPPT a trabalhar no máximo - mesmo quando as baterias estão carregadas.

Um pouco mais de detalhes com referência aos modos selecionados:

- No modo Otimizar quer a carga seja grande ou pequena, a energia será fornecida pelas baterias. O medidor da rede será mantido em 0 W até que a bateria se esgote ou a carga exceda a capacidade do inversor.
- No modo Manter as baterias carregadas nenhuma energia sai das baterias para alimentar as cargas, a menos que a rede falhe. A energia fotovoltaica, quando disponível, será utilizada para alimentar as cargas. Existe um problema conhecido ao utilizar o modo "Manter as baterias carregadas" que pode resultar em menos produção do carregador solar MPPT quando as baterias estão cheias. Isto apenas ocorre quando o [DVCC](https://www.victronenergy.com/live/ccgx:start#dvcc_-_distributed_voltage_and_current_control) está desativado, e a definição «Alimentação do carregador solar em excesso» está desativada.

As opções atuais para contornar este problema de "Manter as baterias carregadas" são:

- Ativar o [DVCC](https://www.victronenergy.com/live/ccgx:start#dvcc_-_distributed_voltage_and_current_control) (verifique o manual da CCGX para ver se é permitido para o tipo de bateria utilizada, marca & modelo!)
- Defina o modo para Otimizar e defina o estado da carga mínimo para 100 %. Importa notar que, com esta solução alternativa, ainda há uma diferença com o modo "Manter as baterias carregadas": o sistema não irá recarregar a bateria da rede após uma queda de energia

### **10.2. P2: Ativei o modo de otimização, mas não vejo a energia da rede a ser utilizada para carregar a bateria.**

No modo de otimização, o sistema de armazenamento de energia só irá carregar a bateria com energia proveniente do fotovoltaico, exceto em duas circunstâncias, ambas relacionadas com a saúde da bateria e que evitem danos que encurtem a vida:

- *Sustentação:* a bateria foi descarregada tão profundamente que o mecanismo de segurança de sustentação foi desativado. Consultar o ponto [6.4 \[20\]](#page-22-0).
- *Carga lenta:* O BatteryLife está ativado e o sistema está em carga forçada. Consultar ponto [4.3.8. \[18\]](#page-20-0)

### **10.3. P3: Mesmo quando a bateria está cheia, o sistema ainda está ligado à AC-in?**

Esta pergunta é normalmente feita por utilizadores ou instaladores que estão familiarizados com as nossas configurações anteriores, por exemplo Hub-1 ou Hub-2, numa instalação em série em vez de uma instalação paralela à rede. Nesta configuração, o sistema costumava alterar para o modo inversor quando as baterias estavam suficientemente cheias.

Isto era bom, mas também tinha várias desvantagens Um inversor oferece uma alimentação de tensão muito mais fraca do que a rede pública ... E isto pode levar a:

- 1. Luzes a piscar em certas circunstâncias
- 2. Desligamento do inversor através de «sobrecarga» quando uma grande carga é ligada

Com o sistema de armazenamento de energia no modo Otimizar, o sistema irá sempre permanecer ligado - mesmo quando as baterias estiverem carregadas. E embora ligado, o consumo de energia não é substancial - esta configuração oferece a estabilidade da rede sem consumo adicional de rede.

### **10.4. P4: Por que razão o estado VE.Bus está em passagem?**

No sistema de armazenamento de energia, as condições para o sistema VE.Bus estar em*passagem*(estado ve.bus: passagem) são:

- 1. Quando o dispositivo GX já não está a receber dados do medidor da rede. Importa notar que isto é apenas para sistemas que estão configurados para possuir um medidor de rede externa. Veja Configurações → ESS → Controlo sem configuração do medidor de rede.
- 2. Sistemas com sistema de lítio ligado a CAN-bus: quando o dispositivo GX já não está a receber informações da bateria, através do CAN-bus.

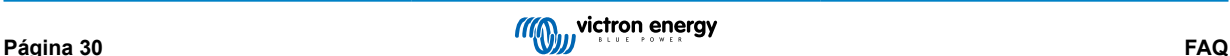

- <span id="page-33-0"></span>3. Quando o carregamento da bateria não é permitido (corrente de carga máxima BMS = 0 A ou potência de carga máxima = 0 W) e há excesso de energia fotovoltaica.
- 4. Quando a descarga não é permitida e as cargas na saída CA forçam o Multi/Quattro a exceder o limite de corrente de entrada CA: Razões para não permitir descarga: O BMS bloqueia a descarga (DCL = 0) ou o nível de estado da carga da bateria está abaixo da configuração «estado da carga mínimo» no sistema de armazenamento de energia, quando o estado da carga está pelo menos 3 % acima do nível definido, a descarga é permitida novamente.
- 5. Está em utilização um código de rede que requer a ativação da descarga da bateria por entradas auxiliares. Verifique o código de rede utilizado no VEConfigure e compare com os sinais elétricos fornecidos ao inversor/carregador nas suas entradas AUX.
- 6. A deteção da perda de rede (LOM) causa problemas, geralmente em combinação com uma conectividade de elevada impedância à rede elétrica. Para mais informação, consulte [VEConfigure: códigos da rede e perda da deteção de rede](https://www.victronenergy.com/live/ve.bus:grid-codes-and-loss-of-mains-detection) [elétrica.](https://www.victronenergy.com/live/ve.bus:grid-codes-and-loss-of-mains-detection)

### **10.5. P5: Como posso ocultar os avisos de bateria fraca?**

Contexto: Num sistema autónomo ou auxiliar, faz sentido receber um aviso quando a bateria estiver quase vazia. Mas num sistema onde a bateria é apenas utilizada para otimizar o autoconsumo e é normal descarregar totalmente a bateria todos os dias, não é necessário receber uma notificação.

- Pode desativar as notificações de bateria fraca no CCGX ao entrar no *Menu*do Multi ou Quattro; selecionar *Configuração*e, em seguida *Alarmes*. Defina o *Alarme de baixa tensão CC* para *Alarmes apenas*.

O LED vermelho que pisca no inversor/carregador - que alerta sobre a bateria fraca - não pode ser desativado.

- Oculte as notificações de email acedendo ao Portal VRM, e definindo *Monitorização automática do alarme* para *alarmes apenas*.

### **10.6. P6: Modo Otimizado, sem alimentação... A corrente de entrada CA flutua forma descontrola, por vezes até fica negativa; por que razão?**

Esta situação é normal. A corrente apresentada é a corrente RMS. O que não representa potência real, nem energia real sendo alimentada na rede.

Especialmente à volta dos 0 W de potência real, poderá ver que a corrente RMS é muito alta. Isto é causado pelos capacitores X no Multi.

Em alternativa, observe as leituras de potência de entrada. Flutuam muito menos e são uma indicação mais fiável de potência e energia.

### **10.7. P7: Como funcionam os estados de carga no ESS?**

- Os MPPT estão sempre no estado «sistema de armazenamento de energia». Isto indica que o MPPT está a ser controlado pelo Multi ou Quattro através do dispositivo GX. Para visualizar o estado do sistema, consulte o estado do VE.Bus.
- Durante a descarga e ligado à rede, o estado ainda pode apresentar um estado de carga, como Carga inicial, Absorção ou Flutuação. Mesmo que não esteja a carregar. Isto é normal, nada com que se preocupar.
- Quando em Flutuação, o sistema irá começar um novo ciclo de carga quando a tensão da bateria estiver abaixo da tensão de reinicialização por um determinado período de tempo. Esta tensão depende do tipo de bateria escolhido, selecionado no separador do carregador em VEConfigure:
	- Lítio: reiniciar a tensão em carga inicial = Vfloat 0,2 V (máx 13,5 V)
	- Outros: reiniciar a tensão em carga inicial = Vfloat 1,3 V (máx. 12,9 V)

Importa notar que estes mecanismos de reinicialização do ciclo de carga diferem do algoritmo do carregador solar MPPT autónomo: reiniciam o ciclo de carga todos os dias. Consulte os manuais do carregador solar para obter mais informações sobre isto. (Esta ligação encaminha-o para a [Página de Download do Manual](https://www.victronenergy.com/support-and-downloads/manuals#item=manuals-ac-current-sensor-single-phase-max-40a)).

### **10.8. P8: O meu sistema desliga-se em sobrecarga; por que razão?**

O desligamento em sobrecarga, enquanto ligado à rede, é causado pela deteção ativa de perda de rede, vinculada ao código do país conforme configurado em VEConfigure3.

Este comportamento ocorre quando o CA fornecido na saída CA do Multi ou Quattro é «fraco». Por «fraco», queremos dizer que a ligação CA à rede elétrica tem uma impedância mais alta do que o normal. Por exemplo, um gerador ou uma casa antiga ou remota ligada com um cabo muito longo e/ou muito/fino à rede pública.

Para soluções e opções de configuração, consulte o [VEConfigure: códigos da rede e deteção da perda da rede elétrica.](https://www.victronenergy.com/live/ve.bus:grid-codes-and-loss-of-mains-detection)

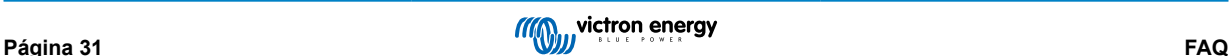

### <span id="page-34-0"></span>**10.9. P9: Por que razão as cargas são alimentadas pela rede, em vez de pela bateria ou pela energia solar?**

Lista de verificação caso as cargas sejam alimentadas pela rede/rede elétrica, quando é expectável sejam alimentadas pela bateria:

Em primeiro lugar, verifique se o sistema não está a evitar a descarga porque o estado de carga da bateria está abaixo do limite. Consultar o [Ponto 6 - Controlar a profundidade da descarga \[18\]](#page-20-0).

Em segundo lugar, no caso de uma bateria de lítio gerida, ou seja, uma bateria com uma ligação CAN-bus, verifique se a bateria não desativou a descarga: consulte a entrada da bateria no menu Lista de dispositivos e vá para o submenu Parâmetros e consulte a entrada Limite de Corrente de Descarga. Caso apresente zero, a bateria está a comunicar ao sistema para não descarregar mais.

Em terceiro lugar, a alimentação pode ser desativada porque o teste de relé do sistema de armazenamento de energia ainda está pendente: o inversor/carregador (ou seja, Multi/Quattro) num sistema de sistema de armazenamento de energia tem de realizar um teste de relé antes de utilizar a energia da bateria. Durante o teste, tem de ser executado no modo inversor num curto espaço de tempo (~ 1 minuto) e necessita de capacidade suficiente de bateria sobressalente para isso. Caso a tensão da bateria seja muito baixa durante a ligação à rede, o sistema liga no modo de passagem e/ou carregamento da bateria e, enquanto espera que a bateria seja recarregada o suficiente (para fazer o teste de relé), não irá alimentar. O que significa que não irá converter energia CC em CA e, portanto, não irá alimentar as cargas da bateria e, da mesma forma, também não irá converter nenhuma energia proveniente de carregadores solares em CA: nem irá alimentar cargas com energia solar acoplada a CC. E o mesmo: não vai vender o excesso de energia solar acoplada a CC de volta à rede.

O teste do relé será executado quando a tensão da bateria tiver sido recarregada acima de 14/28/56 volts ou quando a bateria tiver sido recarregada acima de 20 % do estado da carga. Para verificar se um sistema está neste estado, consulte a entrada de teste de relé do sistema de armazenamento de energia no submenu Avançado da entrada Multi/Quattro na lista de dispositivos. Irá ser apresentado Pendente ou Concluído. Importa notar que esta entrada do menu é visível apenas para sistemas com um Assistente do sistema de armazenamento de energia instalado.

Em quarto lugar, a alimentação pode ser desativada quando um código de rede (como o código de rede alemão ou australiano) utiliza a entrada AUX1 para desativar a alimentação e o AUX1-in é utilizado por outra coisa (como um sensor CA ou um BMS), desta forma a alimentação pode ser desativada. Desmarque simplesmente a opção nas configurações do código de rede para o evitar.

Por último,verifique se o interruptor basculante na unidade está definido como Ligado, em vez de Carregador apenas. Quando definido para carregador apenas, a unidade recusa-se a descarregar a bateria. Importa notar que para verificar isto, tem mesmo de verificar fisicamente o interruptor basculante: não pode saber o seu estado olhando apenas para o VRM ou para o dispositivo GX. Num MultiPlus-II, este interruptor oscilante encontra-se na parte inferior da unidade e tem de estar na posição I, e não na II.

Finalmente, se tudo acima não ajudar - desative temporariamente a «Perda de rede» para ter a certeza de que não está a causar um problema. Detalhes neste documento: [VEConfigure: códigos da rede & deteção de perda da rede elétrica](https://www.victronenergy.com/live/ve.bus:grid-codes-and-loss-of-mains-detection).

### **10.10. Por que razão o sistema se recusa a descarregar a minha bateria?**

Consultar a P9.

### **10.11. P11: A minha bateria primeiro está a descarregar e, em seguida, carrega todas as noites?**

A recarga que está a ver pode fazer parte da proteção de Sustentação. Considere aumentar o nível mínimo do estado da carga. Por exemplo, aumente com 5 %; e verifique o que acontece.

Ou diminua as tensões de sustentação com o VEConfigure, mas tome os devidos cuidados, especialmente para baterias de chumbo, pois os níveis de sustentação são concebidos para evitar danos prematuros às baterias

Pesquise este manual sobre a Sustentação para mais informação.

### **10.12. P12: O que é a recarga automática?**

O sistema irá recarregar automaticamente a bateria (da rede) quando o estado da carga cair 5 % ou mais abaixo do valor de «Estado da carga mínimo» no menu do sistema de armazenamento de energia. A recarga para quando a bateria é recarregada até ao nível de estado da carga mínimo.

### **10.13. P13: Posso utilizar o sistema de armazenamento de energia num veículo ou barco?**

Não, não pode. Depois de desligar o cabo de costa, o sistema pode levar alguns instantes para detetar a perda da rede e abrir o relé de realimentação. Durante estes segundos, a ficha de alimentação da costa estará energizada: existem 110/230 Volts CA nos terminais. O número exato de segundos difere por país e depende dos requisitos locais.

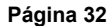

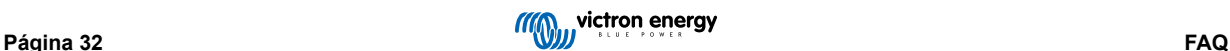

<span id="page-35-0"></span>O mesmo se aplica a outras soluções em que a cablagem não está protegida contra remoção acidental, por exemplo, um cabo simples com ficha removível para o utilizador final, como uma fonte de alimentação portátil.

### **10.14. P14: Porque os dados VRM do sistema ESS de fase dividida e trifásica não correspondem à minha fatura?**

Esta FAQ não se aplica a sistemas com um contador EM24.

Numa instalação sem um contador dedicado ou que utilize um contador ET340, as importações e as exportações de energia são acumuladas por fase e o total de energia importada e exportada é calculado como a soma das importações e exportações de todas as fases.

Os contadores das empresas de serviços públicos em muitos países utilizam um método de contabilidade diferente: Vão emitir a fatura sobre a energia líquida total importada em todas as fases.

Devido às diferenças entre os dois padrões de medição, pode haver variação entre os dados mostrados no VRM e no contador.

Num sistema ESS nos quais a regulação esteja definida como «Total de todas as fases», a predefinição, esta variação será mais pronunciada. Esta configuração pretende especificamente aproveitar completamente o acordo de faturação, pela qual não a permuta de energia entre fases não lhe será cobrada. No entanto, apresenta como importações e exportações simultâneas nos sistemas que contabilizam a energia total de importação e exportação em vez da energia líquida total, o que resulta em diferenças entre o seu contador elétrico e o VRM.

Isto vai fazer com que os contadores «para a rede» e «desde a rede» no VRM aumentem enquanto a regulação multifásica estiver operacional.

Este fenómeno também pode ocorrer com os inversores PV, mesmo que a regulação esteja definida para «fase individual».

Os clientes que utilizam um contador EM24, que, inversamente, acumula a energia total da rede, não são afetados e devem ver uma medição VRM precisa num sistema ESS em que a regulação é efetuada no total das fases.

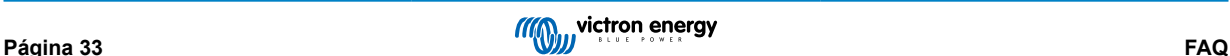

# <span id="page-36-0"></span>**11. Resolução de problemas**

Etapas da resolução de problemas:

- 1. Comece por verificar as versões do firmware (tem de ser a mais recente). E ao colocar perguntas; comunique as versões exatas do firmware que são utilizadas.
- 2. Verifique o tipo/marca da bateria. Se for de chumbo, pode ser inadequada e provavelmente avariou devido ao funcionamento de ciclo pesado.
- 3. Se for alguma bateria CAN-bus desconhecida ou não suportada; altere a bateria para um tipo compatível.
- 4. Verifique o estado do inversor/carregador, se estiver em Passagem, então existe um problema. Os detalhes estão disponíveis na Pergunta 4 do ponto anterior.

Em seguida; se a fotovoltaica não for utilizada o suficiente para alimentar cargas;

- 1. Verifique os # códigos de motivo; consulte os CÓDIGOS-CHAVE neste manual.
- 2. Verifique a cablagem: muitas quedas de tensão entre o MPPT e o Multi irão evitar que o sistema forneça energia elétrica para cargas CA com energia solar.
- 3. Teste com e sem o sensor de tensão partilhado ativado: deixe desativado.
- 4. Em seguida, verifique o limite de corrente de carga do MPPT durante o tempo em que não é utilizado o suficiente. O limite de corrente de carga do MPPT deve estar sempre alto; mesmo quando a bateria está cheia. A menos que haja um problema de temperatura
- 5. Agora verifique o ponto de ajuste da tensão de carga do MPPT. É suposto estar acima da tensão real da bateria.

Importa notar que estes dois últimos pontos de ajuste são determinados pelo software; e calculado com base nos pontos de ajuste enviados pela bateria de lítio (CAN-bus ligado): não pode alterá-los manualmente. Consultá-los, no entanto, ajuda a entender porque certas coisas acontecem;

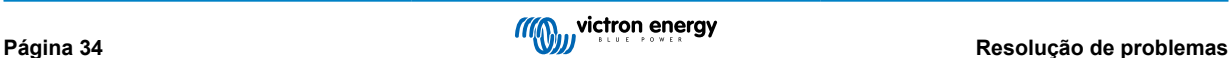